# **Roland**

Refer to the leaflet for using the **UTILITY DISK.** 

# **CS SOUND CARD SCC-1**

## **OWNER'S MANUAL**

## ■ *Before You Begin*

Thank you for purchasing the Roland SCC-1.

The SCC-1 is a GS sound source containing a variety of high-quality sounds built onto a computer expansion card. To fully appreciate all the superior features of the SCC-1 and to ensure years of trouble-free service, please take the time to read this manual in its entirety.

## ■ *Main Features*

The SCC-1 is a MIDI processor and sound source rolled into one.

#### • **Sound Source**

#### ♦ **The SCC-1 sound source conforms to the new GS Format developed by Roland.**

The GS Format was devised so that MIDI sound sources will play roughly the same sounds when identical MIDI message is sent to them. In this way, song data written for one GS-compatible sound source can be played through a different sound module, and yet sound almost exactly the same; it doesn't matter what the other sound module is, as long as it is also GS-compatible.

#### ♦ **A maximum of 24 notes (voices) can be played simultaneously.**

You can write music using lots of different sounds by using all the tones available on the SCC-1.

#### ♦ **Reverb and Chorus effects are buiH-in.**

These effects can add a sense of spaciousness to the sounds on the SCC-1, or make one instrument sound like a whole ensemble.

#### • **MIDI Processing Unit**

The SCC-1 MIDI Processing Unit converts computer data into MIDI message and viceversa. It also controls the sound source. You can use the included MIDI converter cable to connect your computer with external MIDI devices and then exchange data with them.

*Types of Computers Compatible With the SCC-1* 

IBM  $PC/XT/AT$  or compatible with half-size 8 bit Slot

IBM PS/1 with Adaptor Card Unit

 $1.30000$ 

IBM PS/2 Models 25, 30, 45 or similar ISA-type machines

IBM is a registered trademark of the International Business Machines Corporation. IBM PC, IBM XT, IBM AT, Personal System/I, PS/1, System/2 and PS/2 are trademarks of the International Business Machines Corporation.

## **Contents**

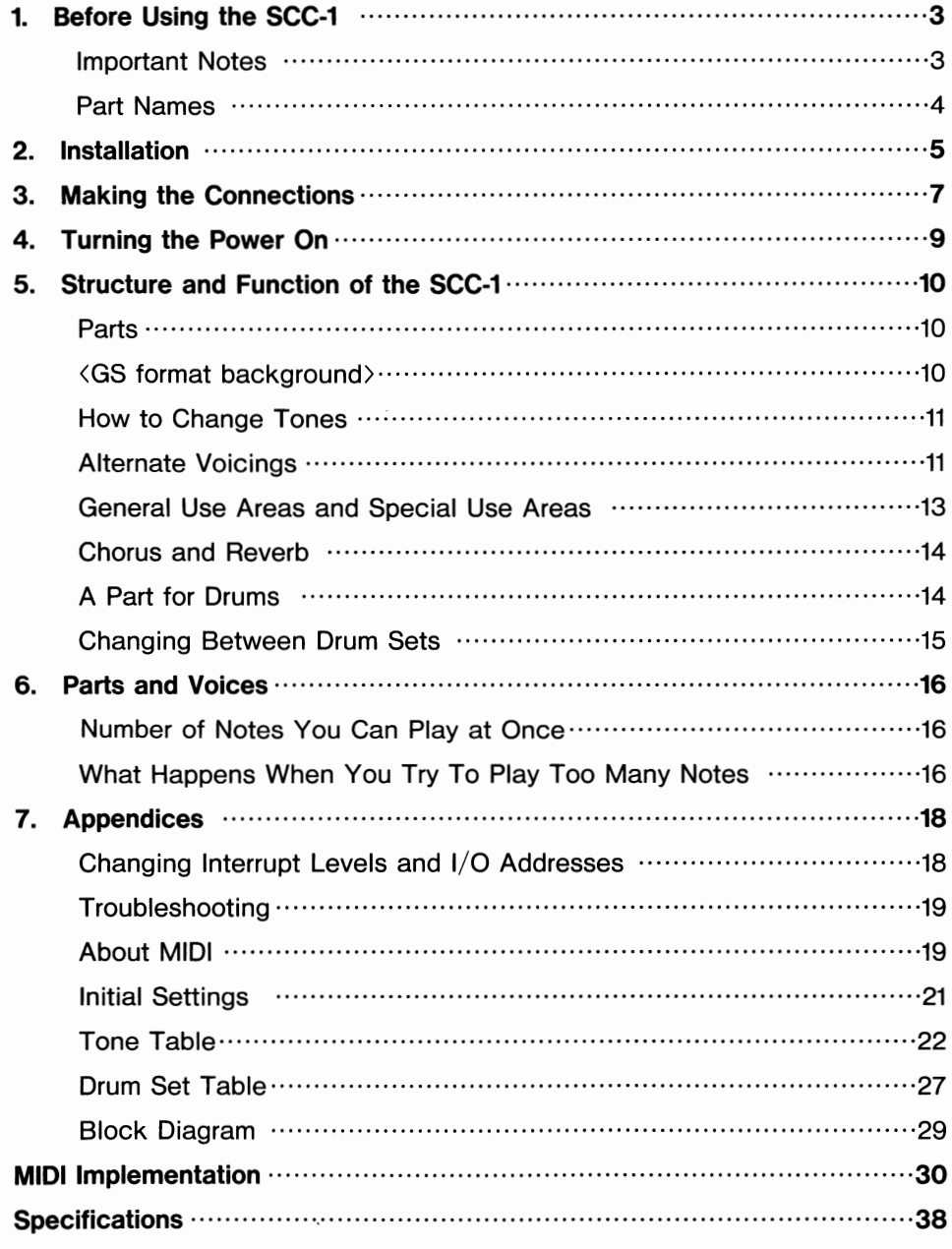

### **C 1991 Roland**

All rights reserved. No part of this publication may be reproduced in any form without the permission of Roland Corporation.

 $\ddot{\phantom{a}}$ 

## **Before Using the SCC-1**

## **Important Notes**

#### **[Power Supply]**

- **e** When making any connections with other devices, always turn off the power to all equipment first; this will help prevent damage or malfunction.
- **e** Do not use this unit on the same power circuit with any device that will generate line noise, such as a motor or variable lighting system.

#### **[Placement]**

- **e** Do not subject the unit to temperature extremes (e.g. direct sunlight in an enclosed vehicle). Avoid using or storing the unit in dusty or humid areas or areas that are subject to high vibration levels.
- Using the unit near power amplifiers (or other equipment containing large transformers) may induce hum.

#### [ **Additional Precautions]**

- **e** Protect the unit from strong impact.
- **e** Do not allow objects or liquids of any kind to penetrate the unit. In the event of such an occurrence, discontinue use immediately. Contact qualified service personnel as soon as possible.
- **e** Should a malfunction occur (or if you suspect there is a problem) discontinue use immediately. Contact qualified service personnel as soon as possible.

## **Part Names**

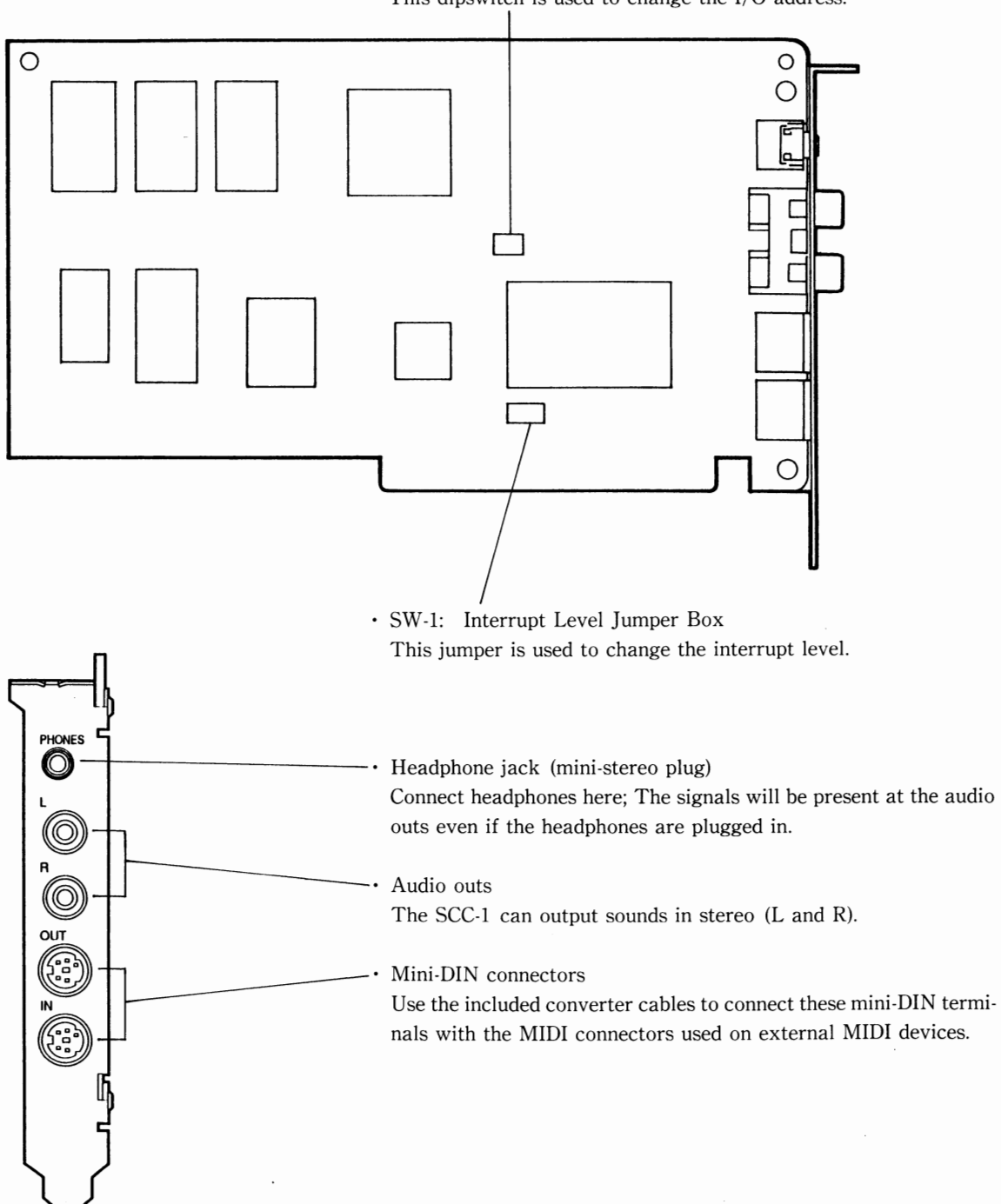

SW-2: I/O address dipswitch This dipswitch is used to change the I/O address.

4

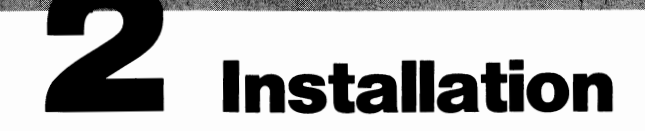

Installing the SCC-1 in Your Computer.

How you go about installing the SCC-1 will depend on what kind of computer you have. Check your computer's owner's manual for more specific information on installing cards. Here we will use the example of installing the SCC-1 into an IBM PS/1.

#### • **Taking the Cover Off**

CD Turn off the computer and peripherals. Unplug all the equipment from AC power outlets.

® Grasp the front panel from the sides and tilt it down as shown in the Figure. The front panel should come right off.

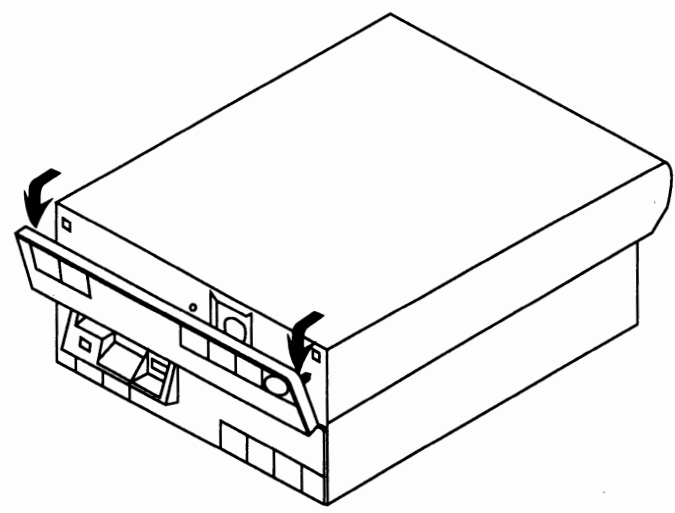

Q) You should now be able to see the cover latch on the underside of the cover. Pull up on it and slide the cover toward you.

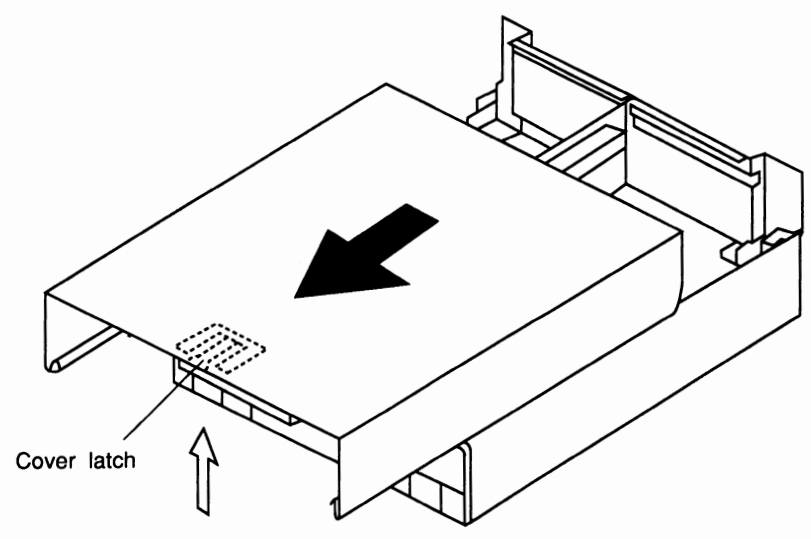

#### • **Installing the SCC-1**

@The SCC-1 does not have to be installed in any one particular slot; you can mount it in any unused slot.

Remove the adaptor slot cover for the slot you want to use (This may require removing a screw holding it in place). Insert the SCC-1 into the empty slot as shown and put the screw back in to hold the card in place.

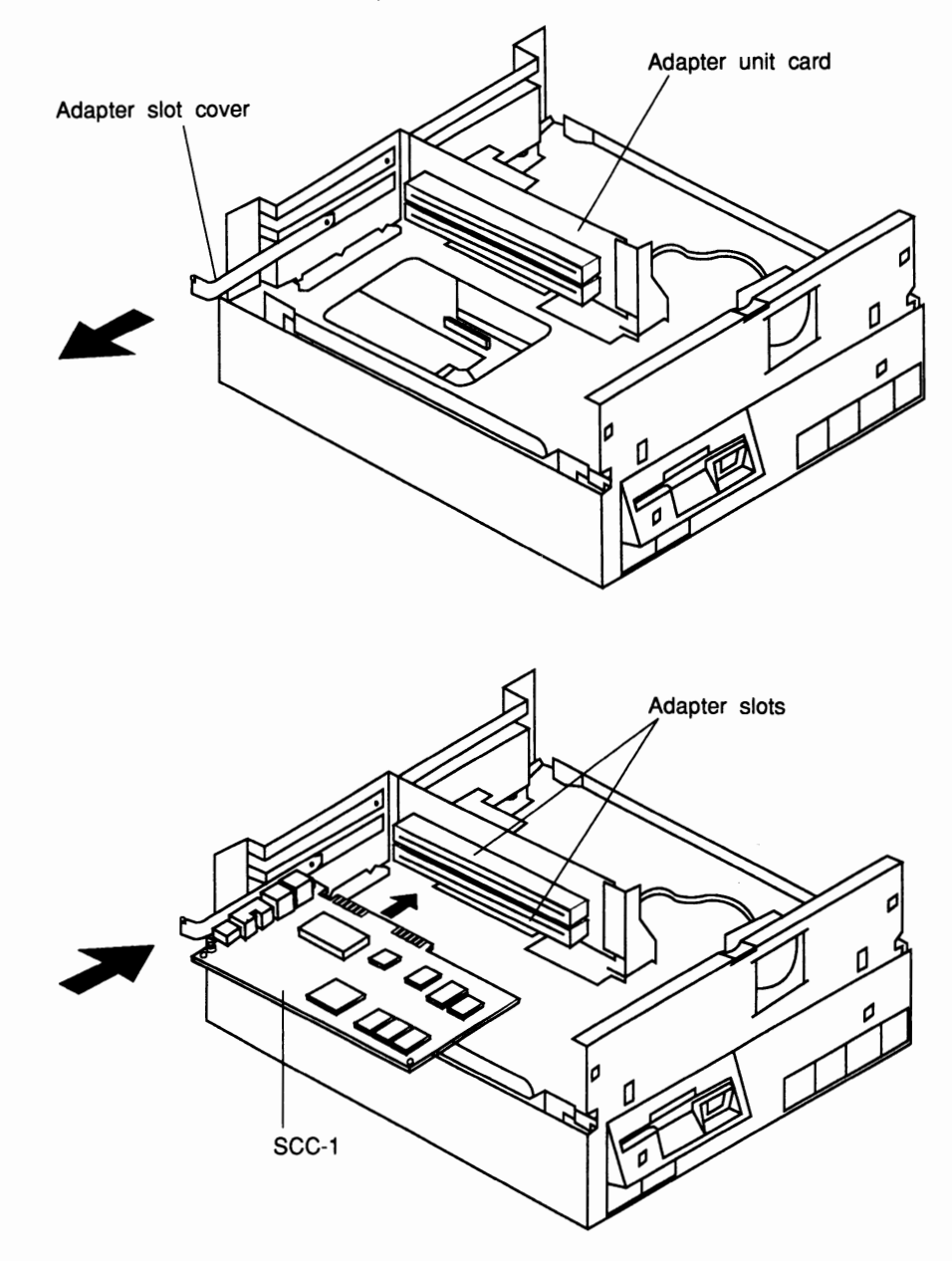

@ Replace the cover and front panel.

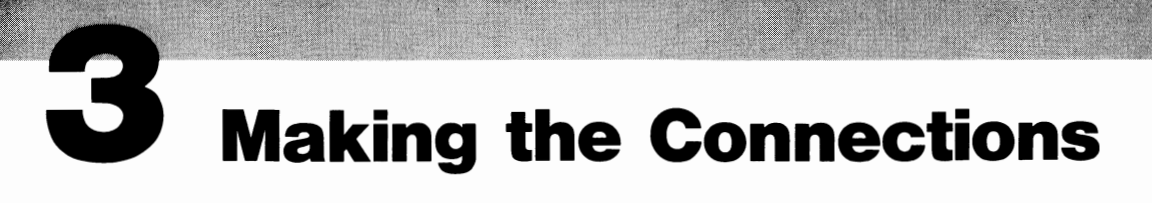

### Connecting the Audio Outs

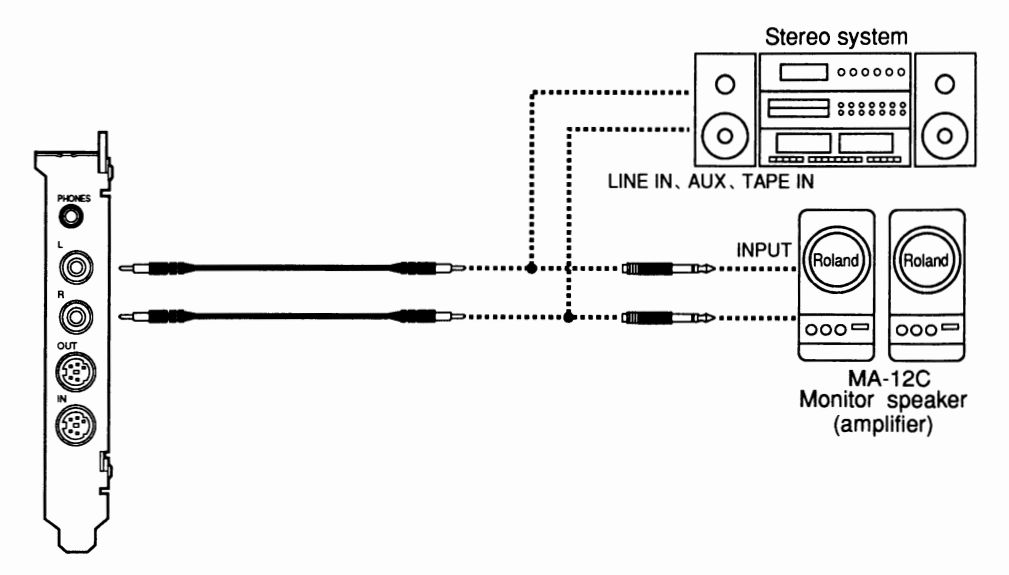

You can use standard audio cables to connect the audio outs of the SCC-1 to the inputs (INPUT, AUX IN, LINE IN, etc.) of any keyboard amp, stereo, cassette player, or whatever. If the inputs are standard RCA audio jacks, you can remove the  $1/4$ "(Phono) plug adapters on the ends of the audio cables that came with the SCC-1 to make the connection.

#### **Using the Headphones**

Use only headphones of 8 to 150 ohms impedance. The sound will be output from the audio outs even if the headphones are plugged in.

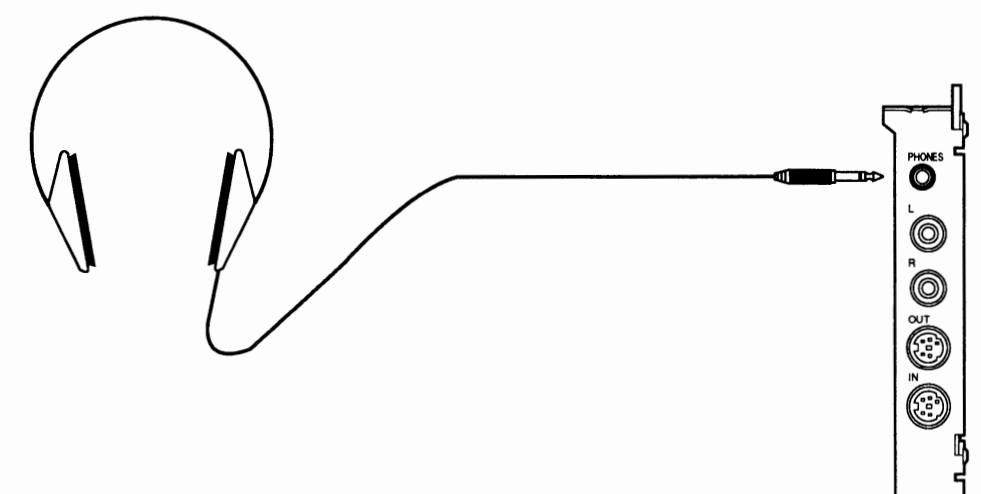

• **Hooking Up the MIDI Connectors With:** 

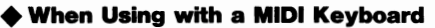

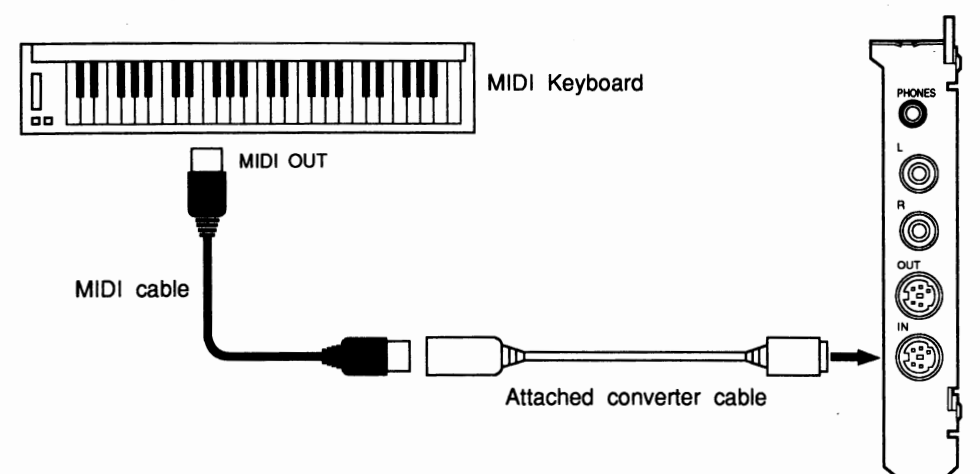

### ♦ **When Using with an External MIDI Sound Sources**

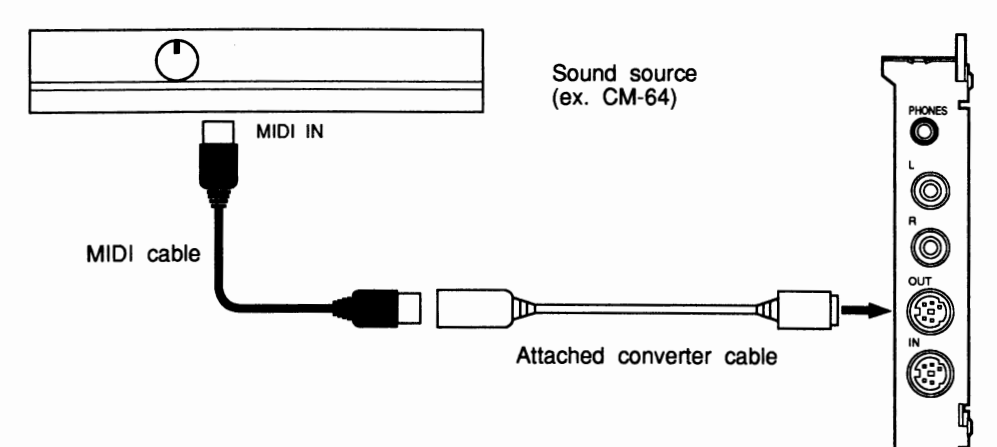

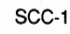

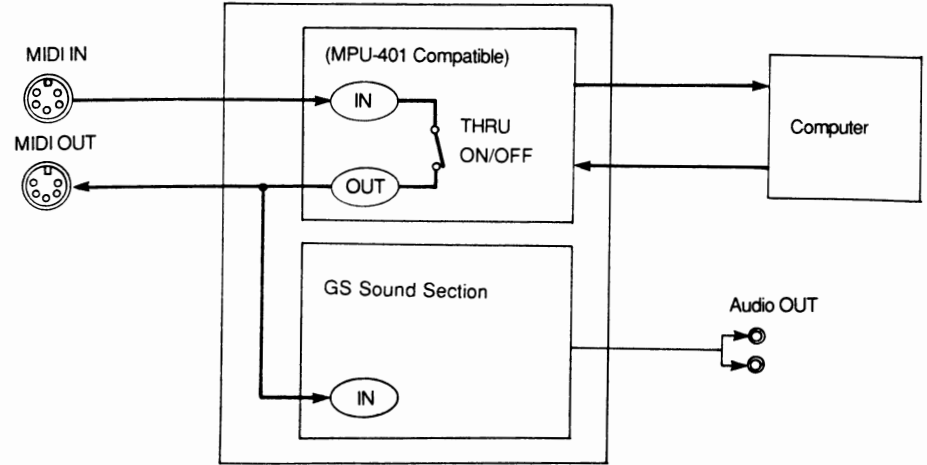

## **Turning the Power On**

### CD Before turning the computer back on, check the following.

- The SCC-1 and all external devices are hooked up correctly.
- The volume on any amps that are hooked into the setup are turned down.
- (2) Turn on the computer.

Start up the software that you want to use.

- @ Now adjust the amp volume.
- Caution: Too high a volume level can damage your speakers. This is especially true of audio equipment: the speakers are usually not as rugged as those in guitar and keyboard amps and are more easily damaged by excessive input levels.

#### • **Turning the Power Off**

- CD Turn down the amp volume;
- ® Turn off the peripherals first: audio equipment, amps, etc.;
- @ Then turn off the computer.

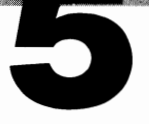

## **Structure and Function of the SCC-1**

The SCC-1 sound source conforms to the new GS format. We will be talking about the GS- format in addition to the structure of the SCC-1.

### **Parts**

The SCC-1 can play 16 "parts". Part number 10 is for playing the rhythm instrument. A part is something like an orchestral part; think of it as a group of musicians all playing a particular instrument. The big difference from a regular orchestra is that you are completely free to decide what kind of instrument they will be playing. In addition, you can change that instrument midway through a song (as many times as you want) for every different part. You could think of this group as being made up of incredible multiinstrumentalists who can play any instrument you give them.

There are many different kinds of performance data in MIDI, but probably the most basic is the note message determining which key to play, how hard, for how long, and when to start. Every part has its own MIDI "channel" over which it receives performance data and, unless you reset it for some reason, the channel number is the same as the part number. Each part plays by following the instructions in the performance data on its own channel, and pays no attention to the data in other channels intended for other parts. So thanks to this MIDI channel scheme, you can play each part completely independently of the others, like on multitrack recorder.

\* As to MIDI, refer to "About MIDI" (P.19).

## $\le$  GS format background $\ge$

The MIDI standard came about because people wanted to be able to transmit digital music performance data from one instrument to another, no matter who manufactured it or what kind of instrument it was played on. This compatibility opened up new vistas in the world of electronic musical instruments. Banks of instruments played automatically by sequencers and computer music the way we know it today would not have been possible without MIDI.

In the compromises that finally led to the general acceptance of the MIDI standard, parts of it were left purposely vague. This gave individual manufacturers leeway to design their own features within the overall MIDI standard, but also led to occasional troublesome inconsistencies. For example, there is a standard describing how to send a signal for tone changing using program change message, but because there was no agreement on a standard for the kind of tone generated by a given program change number, this assignment varies randomly from one piece of equipment to the next. In practice, this means that a program change message in the performance data used to play a particular instrument on one sound source will instead play a completely different instrument, or none at all, on a different sound source.

The GS Format concept was developed to resolve this kind of problem. Any sound module certified GS-compatible will correctly play back song data that was written for a different sound module, also certified as GS-compatible (We will call the devices with the GS mark "GS sound sources").

### **How to Change Tones**

SCC-1 lets it change between a maximum of 16,384 different sounds ("tones") upon command of an external MIDI device (actually, right now there is no sound source that has all of 16,384 different tones, but if there was, it could be done).

In conventional MIDI devices, tones are identified by a "Program Change" number between 1 and 128, which means that you have a maximum of only 128 different tones to choose from. This is hardly enough for the wide variety of sounds you would want to have in a library for even the most basic uses.

The GS Format, however, combines the Program Change number with what is called the "Bank Select" numbers\* (of which there are 128) in MIDI, greatly increasing the range of selectable tones.

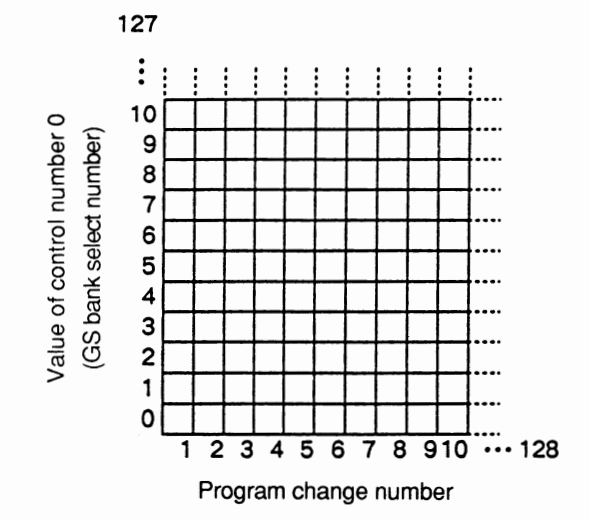

\* Tone numbering is a combination of Bank Select and Program Change message. Although Bank Select messages in MIDI standard consist of Control Change message addresses O (MSB) and 32 (LSB), in the GS format it was decided that only the value of O (GS Bank Select number) would be used. When a tone is to be changed, the GS Bank Select number is sent first, followed by the Program Change message, when this message is received the tone is changed.

#### **Alternate Voicings · · · · · · No Matter What GS Sound Source You Use, The Song Remains The Same**

In the GS Format, tones are organized (roughly by what kind of sound they are) into something called a "tone map". By arranging the tones this way, a song written for one GS sound source will also playback with the same kind of sounds on a different GS sound source.

However, this does not mean that all the spots in the tone map have tones allocated to them; it depends on the sound source. Imagine a situation in which a GS sound source, call it B, is used to play song data that was written for a different GS sound source, A. Suddenly the song data tells B to change to a spot in the tone map that in A was assigned to some neat tone, but where it so happens B has nothing. No sound.

Here is where the GS Format steps in to say "if that particular tone can't make the performance, give us something that is as close as possible". Let's Meet the Alternate for the Part

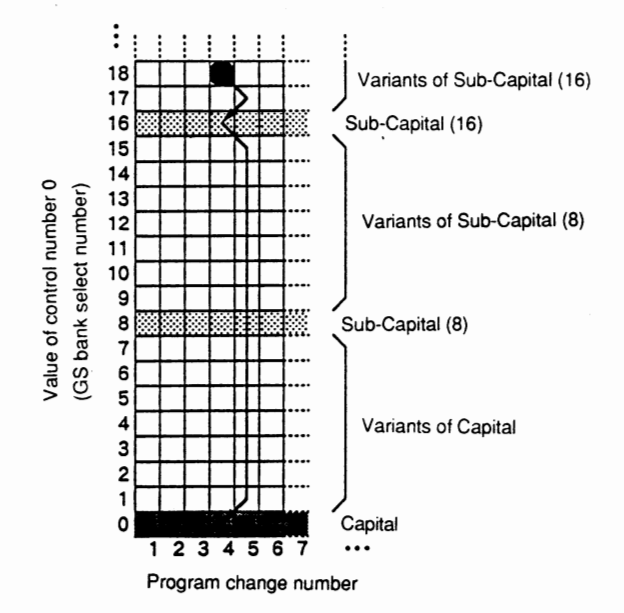

Similar instruments are arranged in the columns of the tone map, and similar kinds of tones are arranged in the horizontal rows. Meanwhile, you'll find the most basic kind of tones are located at GS Bank Select number 0: these are called "Capitals". Whatever the GS sound source, some kind of tone will be assigned to every Capital.

Capitals, similar instruments and similar kinds of tones, can be further subdivided into groups based on "nuance". The representative sounds for this group are found starting at GS Bank Select number 8, and then at every eighth spot in the map. These are called "Sub-Capitals". Any other sounds are placed on the map above the nuance closest to the Sub-Capital or a Capital as variants of these.

So what happens if we run into the situation described above where tone changing message (GS Bank Select number plus Program Change number) calls for a spot on the tone map that has no tone assigned to it?

For example, let's send GS Bank Select 18/Program Change 4. If there is a tone at 18/ 4 in the receiving sound module, of course it plays that sound. But if there is no tone assigned there already, the module goes to the next-in-line Sub-Capital at  $16/4$  and plays using that sound. Or, if there is no tone assigned there either, it moves all the way down to the Capital at  $0/4$  and plays that sound (remember, all GS sound sources have tones at the Capitals). Using this rule, no matter what tone number gets sent, you will always get something that, like an alternate for a part, at least sounds similar. The problem we had with disappearing tones between the A and B sources is solved.

Check out the diagram below to see how this scheme is related to the GS Bank Select number.

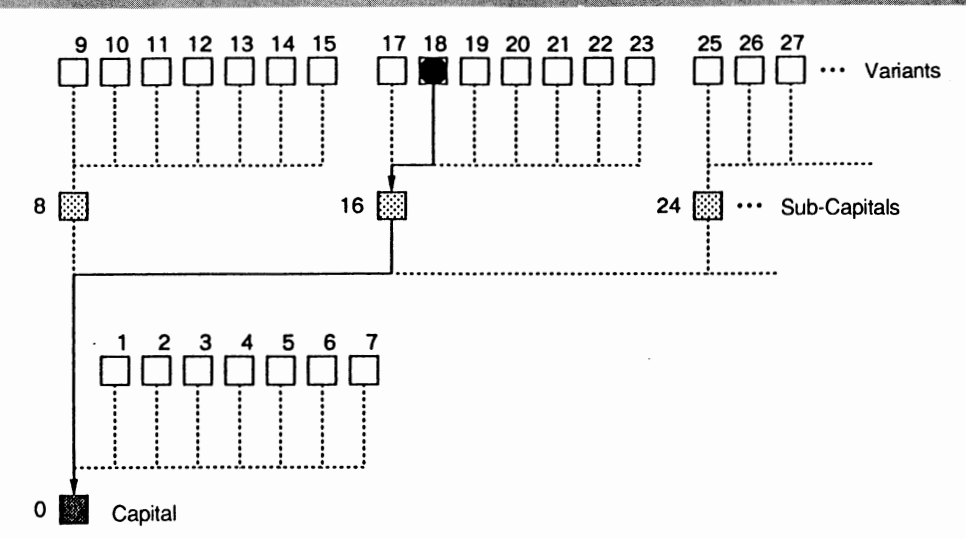

If there is no tone assigned at the indicated location, run down the chart through the Sub-Capitals to the Capitals until you find one that will play. So even if the very same tone is not on the sound source, it will use Alternate Voicing to play the part using a tone with a similar instrument and same kind of sound.

### **General Use Areas and Special Use Areas**

The lower half of the tone map (GS Bank Select numbers 0-63) is a general use area, and the upper half (GS Bank Select numbers 64-127) is a special use area. The special use area is for entering sounds that you concoct yourself, or for special tones on a particular device. A variety of special effect sounds are also assigned to the general use area, in the range of Program Change numbers from 121 to 128.

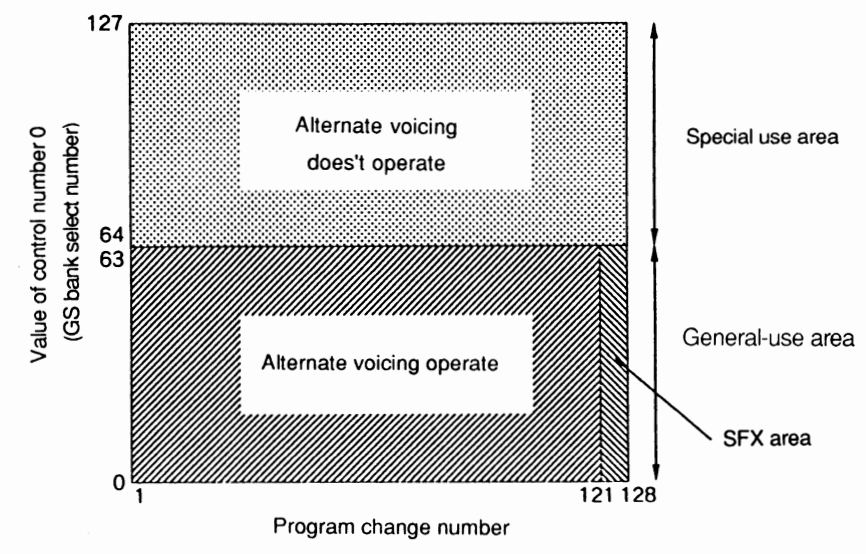

Since the contents of the special use area can be so different from one device to the next, even among GS sound sources, the Alternate Voicing rules we talked about don't apply here. That is, if the indicated tone location happens to be empty, no sound is played. The GS Format also includes a place in the general use area for special effects sounds (SFX). From one spot to another in the tone map there is an incredible variety of sounds.

This means of course that, if we tried to use Alternate Voicing here, we might get a dog barking where we asked for a cat meowing - not at all similar sounds! And so Alternate Voicing doesn't operate here either.

### **Chorus and Reverb**

Every part in a GS sound source can have chorus or reverb effects added to it, and the depth of effects can be controlled in real time using Control Change message.\* The Control Change number used for this is standardized in the GS Format, so that no matter what GS sound source you're using, the right kind of effect will turn on or off.

\* Control Change 91 controls the depth of Reverb, and 93 controls the deputh of Chorus.

### **A Part for Drums**

Part 10 is for playing drums. In the drum part, you use the tones of a drum set. Drum sets are not like ordinary tones in that a different sound is assigned to each key. That is, no matter what key you press in a violin tone, you get a violin sound; it may be a different pitch but it's still a violin sound. However, each key in a drum set tone plays a different instrumental sound: kick, snare, hihat, etc. Since percussion instruments don't generally carry the melody and so have little variation in pitch, we can handle them all on just one channel.

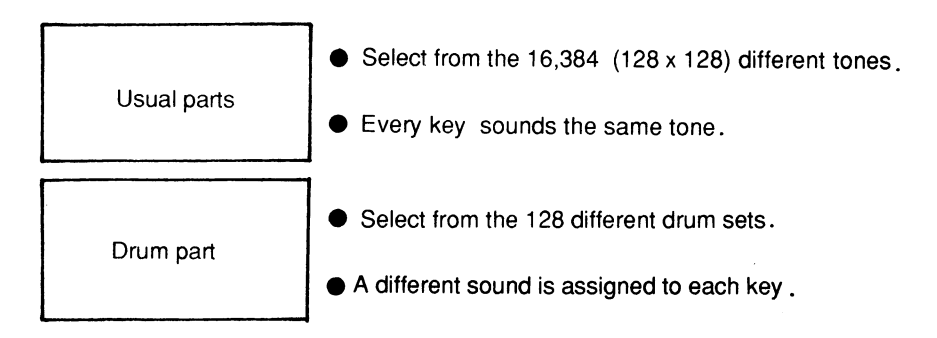

*c;* 

## **Changing Between Drum Sets**

The GS Format has been designed to allow changing between 128 different drum sets for playing drum (actually, there are no modules yet that have 128 different drum sets). Drum sets can be changed using program change numbers.

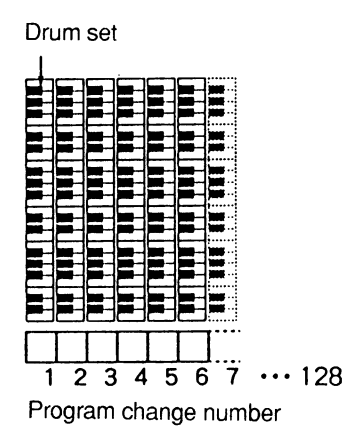

In the GS Format, drum sets are ranked by Program Change numbers roughly the same way as in tone maps. In addition, the kind of sound assigned to a particular key has also been standardized. With the sounds arranged this way, a song will play back pretty much the same every time, no matter what GS sound source you're using.

## **Parts and Voices**

## **Number of Notes You Can Play at Once**

There are 24 "oscillators" (sound generating devices) in the SCC-1, each of which can produce one "voice". However, since there are tones that use two of these voices, the actual number of available notes is going to be less than 24. There is no restriction on how many of these voices you can use to play any given part. The total is determined by adding up the number of voices used by all parts, so one part could be assigned all 24 voices. Check with the Tone Table (P.22) or the Drum Set Table (P.27) to find out how many voices are used by each tone.

### **What Happens When You Try To Play Too Many Notes**

The following two special features built into your SCC-1 can keep the melody line from being interrupted if you try to use more than 24 voices at any one time.

#### • **Give The Most Important parts a Highftr Priority** • • • **Part Sounding Priority**

If you try to play something that exceeds the 24-voice limit, the SCC-1 gives the new notes priority and "steals" voices from notes that are already sounding. There are taken from the lowest priority parts according to the Part Sounding Priority scheme. These Part Sounding Priority ranking follow the GS format. So when writing a song, give some thought to what the most important parts are, and then rank them according to the Part Sounding Priority scheme.

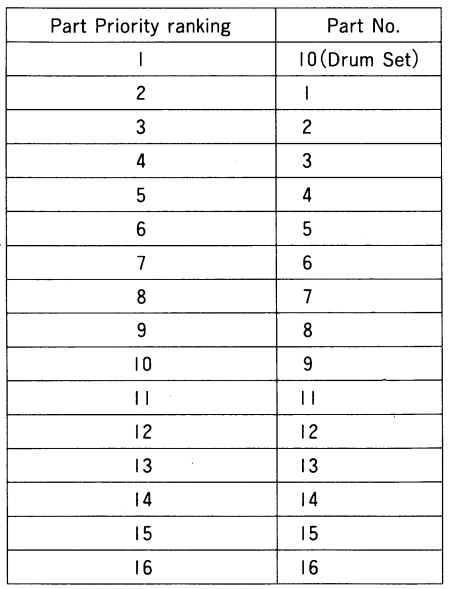

#### • **Make Sure that the Most Important Parts Will Have a Voice** · • • **Voice Reserve**

Voice Reserve is the capability of assigning a guaranteed minimum number of voices for a given part, just in case the 24-voice limit is exceeded at some point. For example, Part 10 is set to an Voice Reserve of 6, which means that if all parts are trying to use more than 24 voices at once, part 10 is assured of getting at least 6 of them.

Voice Reserve ensures this minimum regardless of how Part Priority is set. The Voice Reserve number for each part is as follows, so you can see again why it's important to put the most important parts in channels 1-10.

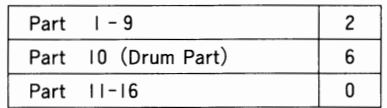

## **Appendices**

## **Changing Interrupt Levels and I/O Addresses**

When peripheral devices are connected to the computer, you can occasionally run into the problem of conflicting interrupt levels and 1/0 address with the SCC-1 and your software. This can lead to malfunctions. When this kind of thing happens, you'll have to change the interrupt level and 1/0 address of the SCC-1 to eliminate the conflict.

Don't forget to also change the interrupt level and 1/0 address on your software after changing it on the SCC-1.

### • **Changing 1/0 Address**

Carefully flip the dipswitches to match the diagrams to change 1/0 address. Use a ballpoint pen or tiny screwdriver, rather than something breakable like a pencil lead.

ΩN

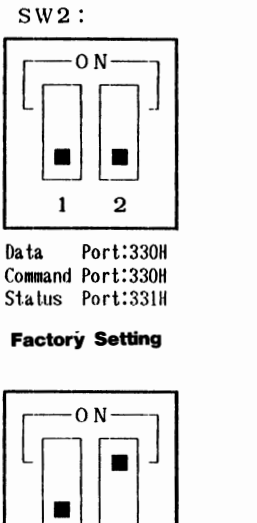

Data Port:334H Command Port:334H Status Port:335H

1

2

Data Port:332H Command Port:332H Status Port:333H

 $\overline{2}$ 

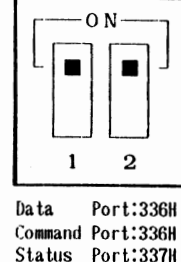

#### • **Changing the Interrupt Level**

To change the Interrupt Level, remove the plastic hood in the jumper box with tweezers or a chip puller. Move it to the pair of pins you want for the new IRQ, fit the jumper over the pins and push down.

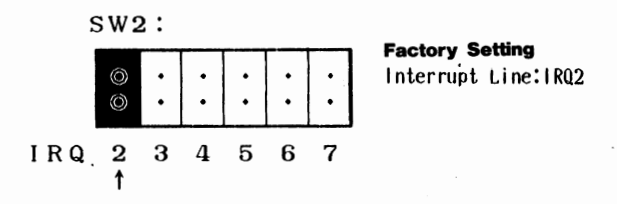

## **Troubleshooting**

If things don't work as expected, try troubleshooting in the following order. If that doesn't fix the problem, contact the dealer you bought the card from or your nearest Roland Service Center.

#### **eNo Sound**

- Amp (stereo, cassette player, etc.) turned on?
- Are you plugged in to the correct amp inputs?
- Is the amp volume all the way down?
- Is the volume turned down in the software? Is the volume set to O in the software?
	-
- If there is a volume setting in the performance data, reset it.

#### • **Tones Sound Funny**

- Have you changed the MIDI cable connection?

If you pull out the MIDI plug in the middle of a song, it may start to play the wrong tones when reinserted.

## **About MIDI**

MIDI stands for Musical Instrument Digital Interface, a world-wide standard for exchanging performance data among computers and electronic musical instruments. An instrument conforming to the MIDI standard, no matter what kind or who made it, can send and receive performance data. This MIDI data is not music itself, but rather a way of handling a variety of digitally-encoded messages telling the instrument what to do.

### **e MIDI Data Exchange**

MIDI data exchange is not that difficult to understand.

#### ♦ **MIDI Connections**

MIDI data exchange is acheived through three connectors. MIDI cables are used to connect these connectors in whatever arrangement you need for a particular job.

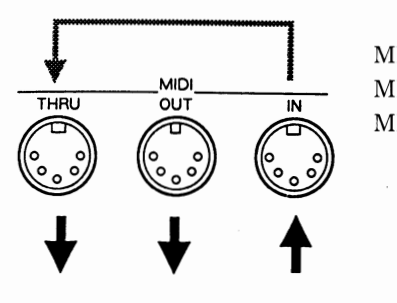

MIDI IN: MIDI data is received from other devices. MIDI OUT: Data is sent to other devices.

MIDI THRU: The data sent to **MIDI IN** is sent back out, unchanged.

\* You can use the MIDI THRU connector to "daisy chain" several MIDI devices together so that they all receive the same MIDI data stream. However, four or five devices connected this way is about the limit. Time delays and signal degradation increase with the addition of more devices, causing "glitches" and data transmission errors.

#### ♦ **MIDI Channels**

Data for a number of different MIDI devices can be sent over the same MIDI cable. This is the result of the MIDI Channel concept.

A MIDI Channel is a lot like a TV Channel. As you switch channels, you see completely different programs; but this information is only received when the channel on your TV is set to the same channel that the TV station is broadcasting on.

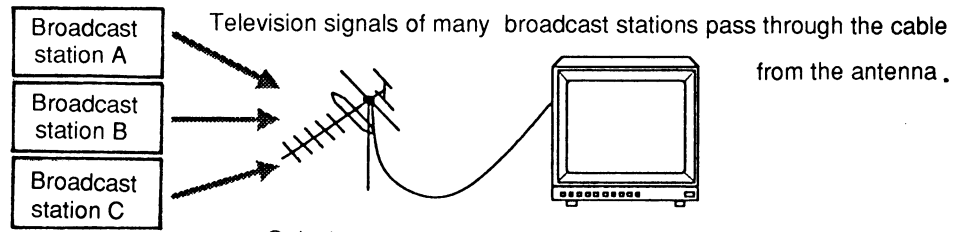

Only the program of the selected channel will be seen.

MIDI has channels numbered 1-16, and MIDI data on any one channel is sent to all instruments set to receive on that same channel. For example, playing a keyboard with the MIDI channel set like the following will play only sound source **B.** 

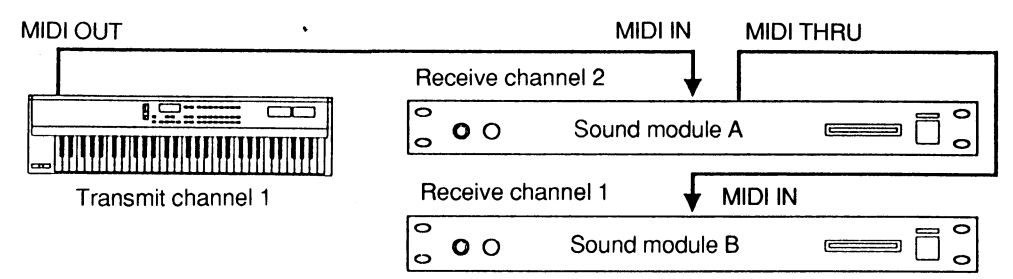

### **e The SCC-1 Handles Different Kinds of MIDI Data**

Each part on the SCC-1 can receive the following kinds of MIDI data.

#### ♦ **Note Message**

Note message is used to transmit message from performances on keyboards or other MIDI-capable instruments. Note message contains the following information:

Note Number: Indicates which note on the keyboard has been played.

Note on: Indicates that the key has been played.

Note off: Indicates that the key has been released.

Velocity: Indicates the force (speed) with which the key is played.

Note Numbers use integers from  $0$  to 127 to indicate the position of a key, with Middle C (C4) being number 60. In drum parts, a note number has been assigned to each of the various percussion and sound effects.

#### ♦ **Pitch Bend Message**

This is used to transmit message about the operation of the pitch bend wheel (or lever) usually found on synthesizers. Pitch benders can continuously change the pitch of a note over a wide range.

#### ♦ **Aftertouch Message**

This is used to transmit message about aftertouch, that is, pressure on a key after it has been played (aftertouch add additional expressiveness to a performance). There are two kinds: channel aftertouch and polyphonic aftertouch.

Channel aftertouch affects all tones on the same MIDI channel, no matter what key is pressed. In polyphonic aftertouch though, only the key (note) being played is affected.

#### ♦ **Program Change Message**

This allows you to transmit information about changing tones. On the SCC-1, you can specify a new tone using a combination of Control Change number 0/32 and a Program Change number.

#### ♦ **Control Change Message**

This transmits message about vibrato, hold, volume, pan, and other features that allow more expressiveness to be added to performances. Each kind of expression is assigned a control number between O and 127. However, not all MIDI devices are capable of vibrato, or panning, etc.; so it depends on the device whether or not it can respond to these control numbers.

On the SCC-1, Control Change number  $0/32$  is used to change between tone variations.

### **Initial Settings**

Sound source settings when the computer is first turned on. (Changes in settings are saved until you turn the computer off.)

#### <Part Settings>

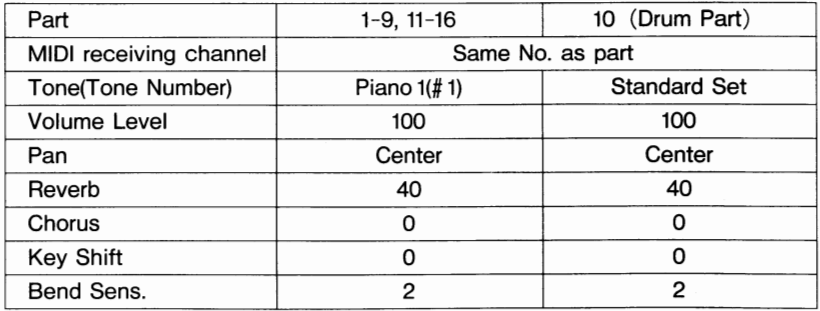

<Overall Part Settings>

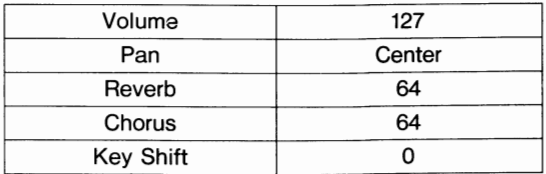

## Tone Table

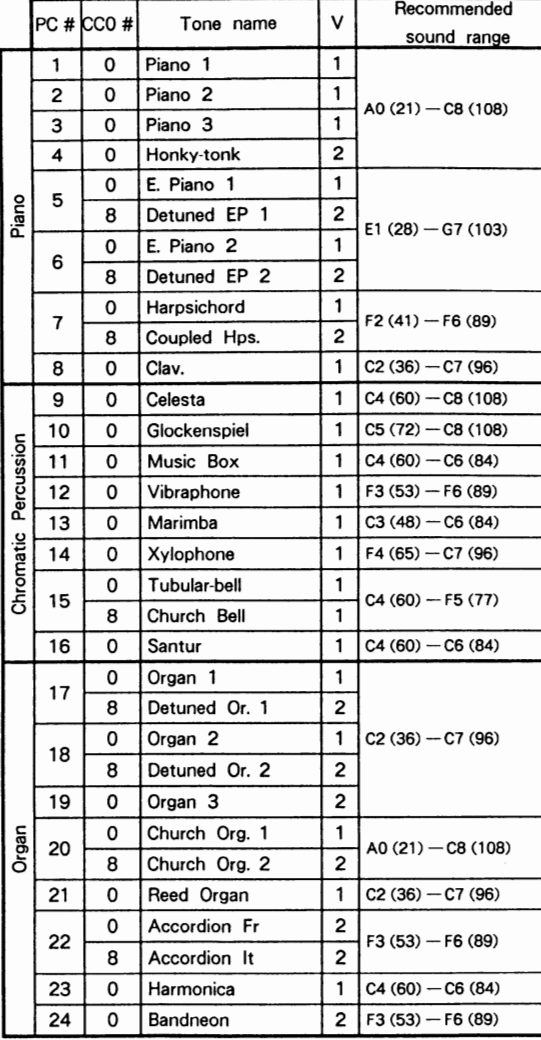

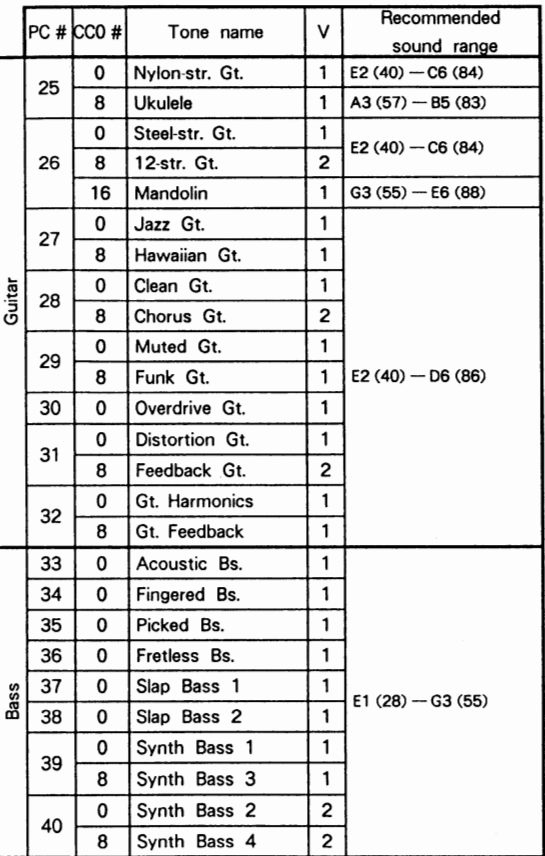

#### PC#

: Program number

 $CCO#$ 

 $\mathsf{V}$ 

: Value of control number 0 (GS bank select number)

: Number of voices

Recommended

sound range : The recommended sound range does not indicate the limit of sound production. The actual playable range extends beyond the recommended sound range.

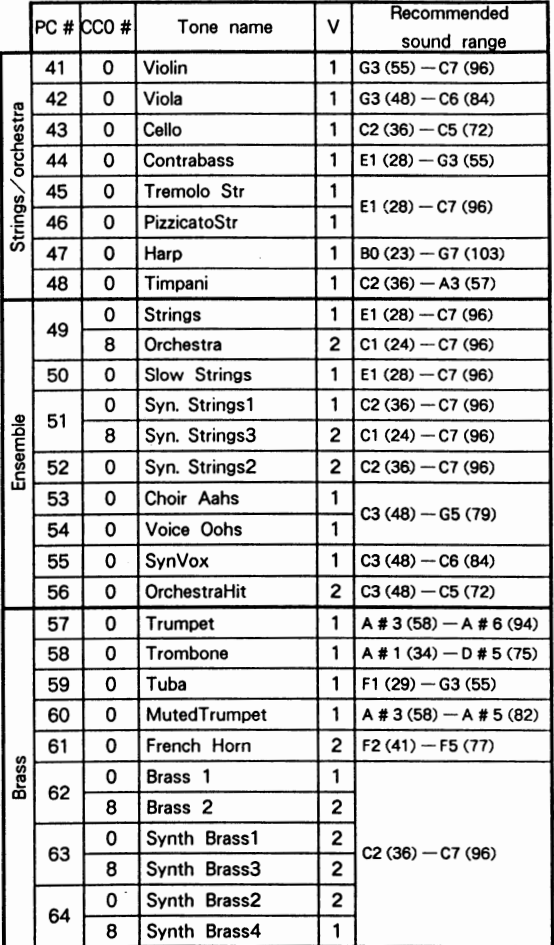

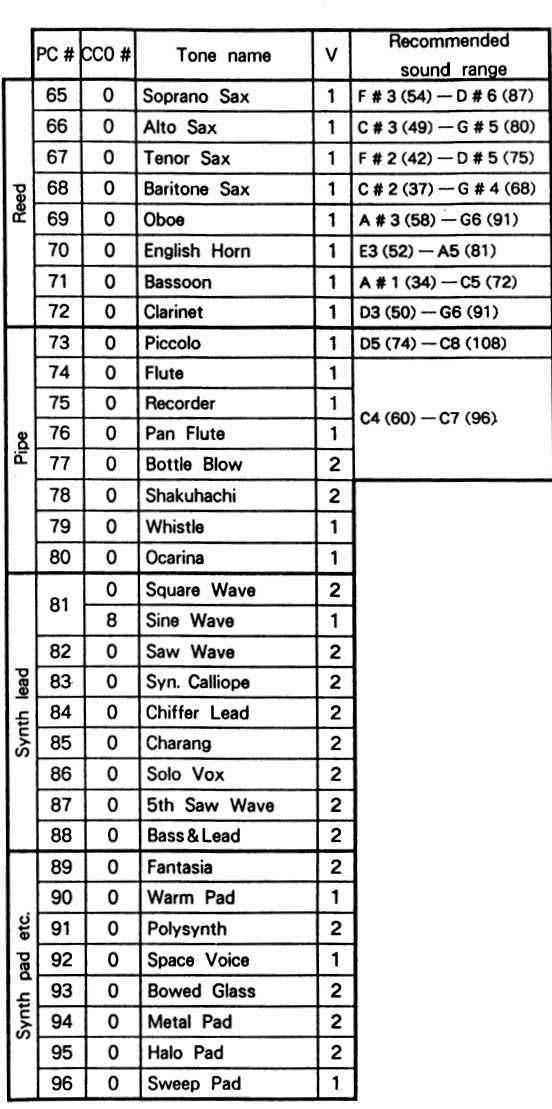

PC# ·CCO#

V

: Program number : Value of control number 0

(GS bank select number)

: Number of voices

Recommended

sound range : The recommended sound range does not indicate the limit of sound production. The actual playable range extends beyond the recommended sound range.

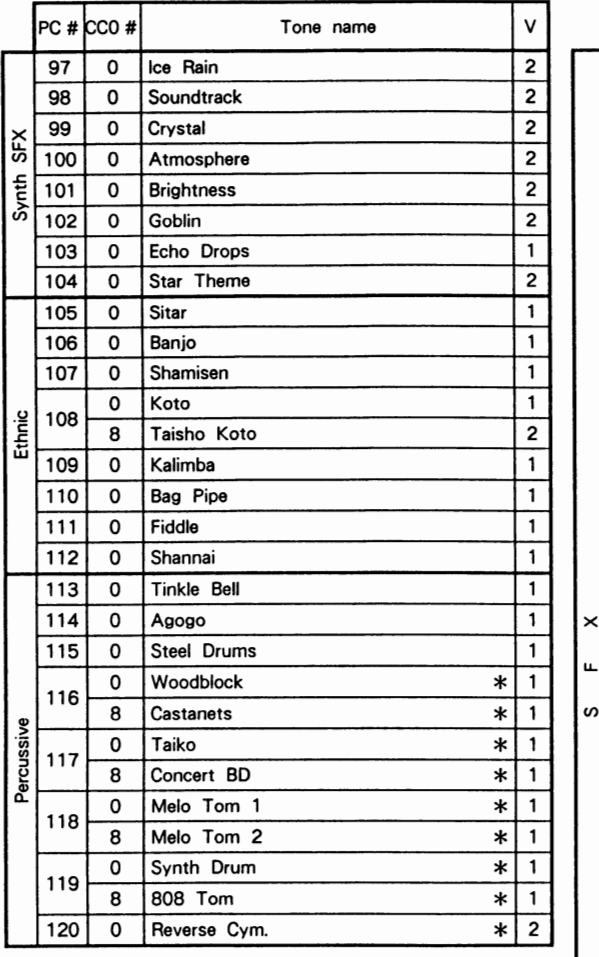

PC # : Program number

CCO # : Value of control number 0

- (GS bank select number)
- V : Number of voices
- \* : All tones marked by an \* have an unreliable pitch. Please use a key around C4 (Key # 60). The unmarked tones use temperament and pitch of A4 (Key # 59) is 440Hz.

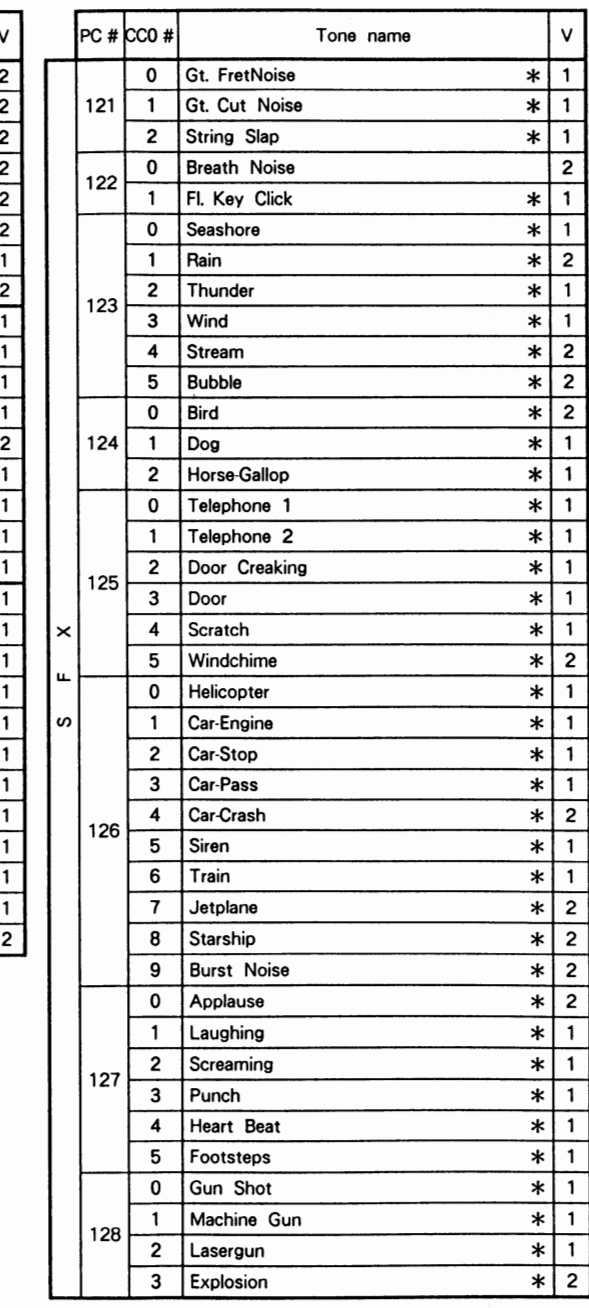

### **ecco** # • **12a**

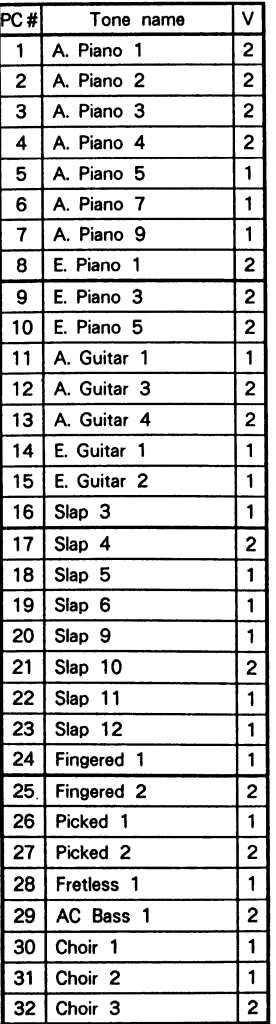

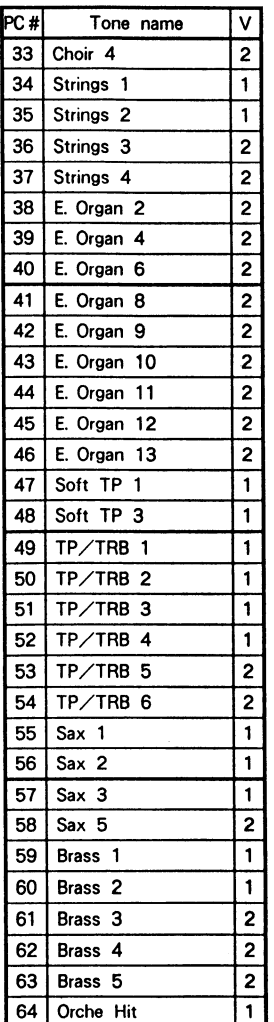

CCO # : Value of control number 0 (GS bank select number)

PC # : Program number

- V : Number of voices
- $%$  126 of control number 0 is set to the same sound arrangement of the CM-32P (Roland PCM Sound Module). But the• setting of the pitch bend range, modulation depth, etc., are different from that of CM-32P. Pan directions are reversed from an actual CM-32P, so to rectify this, reverse the L/R connections of the Audio Output jacks.

 $%$  If exclusive messages of the CM-32P are received by the SCC-1, the settings of the latter will not be changed.

### **ecco** # • **121**

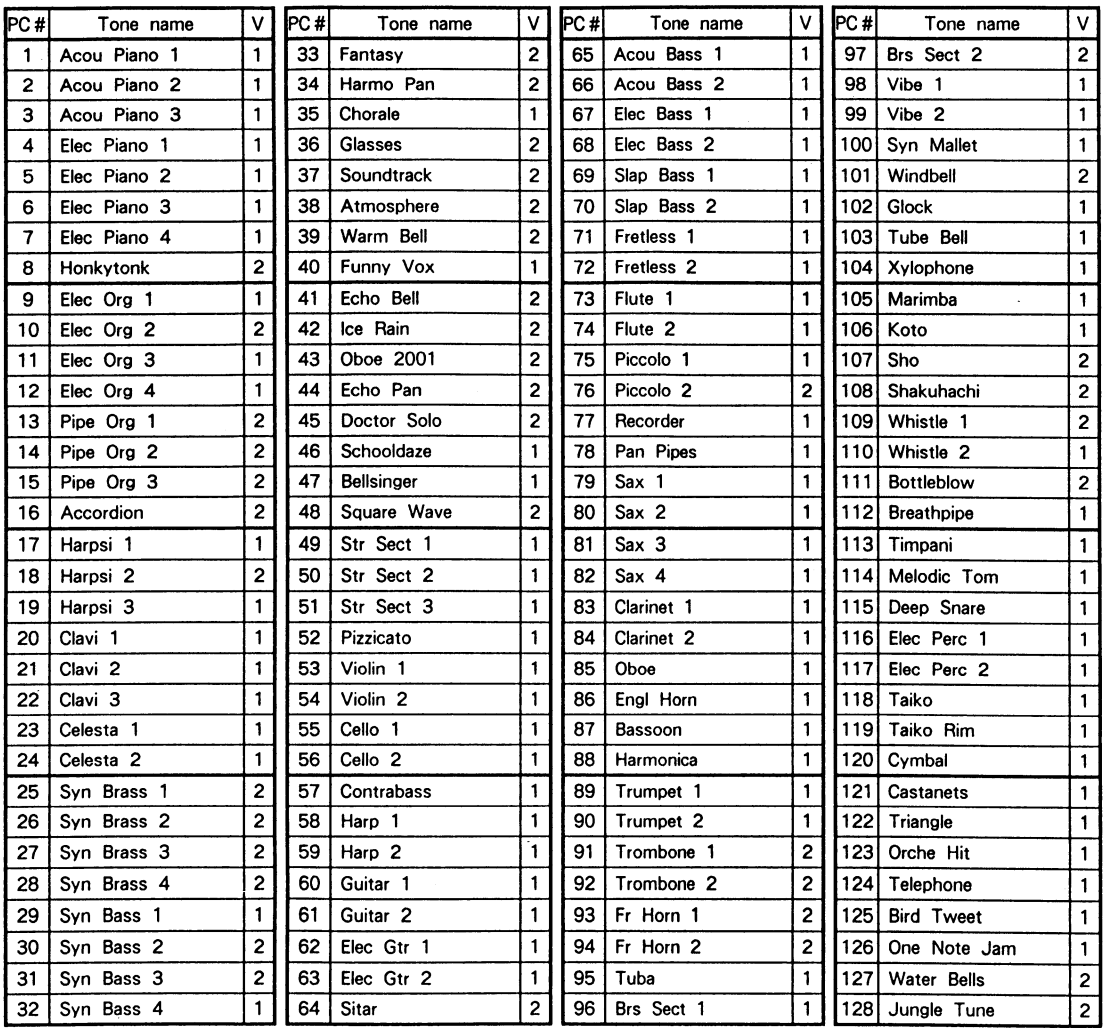

CCO # : Value of control number 0

(GS bank select number)

PC # : Program number

V : Number of voices

\* 127 of control number O is set to the same sound arrangement of the MT-32 (Roland Multi Timbre Sound Module). But the setting of the pitch bend range, modulation depth, etc., are different from that of MT-32. Pan directions are reversed from an actual MT-32, so to rectify this, reverse the L/R connections of the Audio Output jacks.<br>\* If exclusive messages of the MT-32 are received by the SCC-1, the settings of the latter will not be changed.

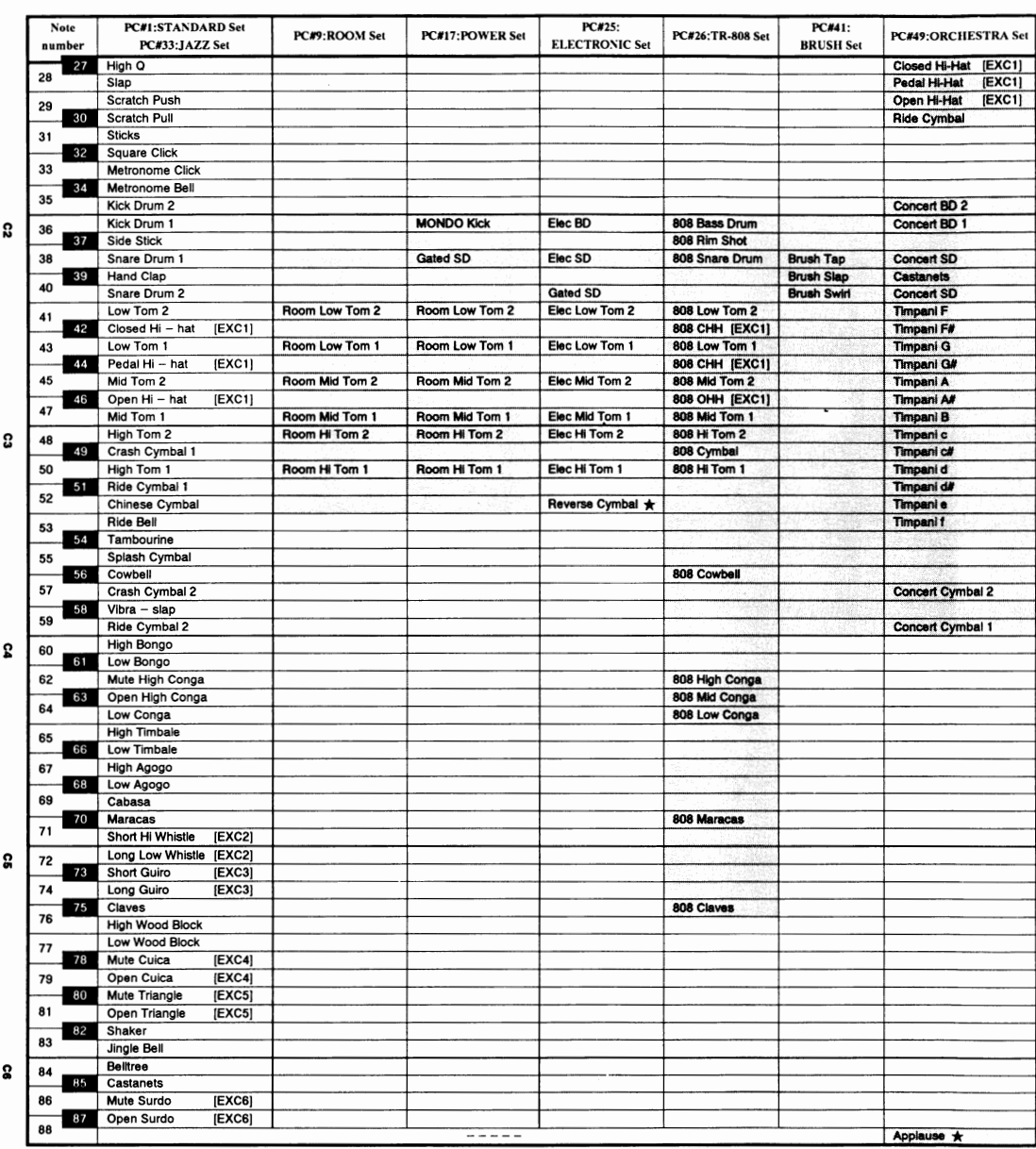

## **Drum Set Table**

PC# : Program number

\* : Tones which are created by using two voices. (All other tones are created by one voice.)

 $--- -$  : No sound [EXC] : Percussion sound of the same number will not

Blank : Same as the percussion sound of "STANDARD"

be heard at the same time.

### SFX set (Program number 57)

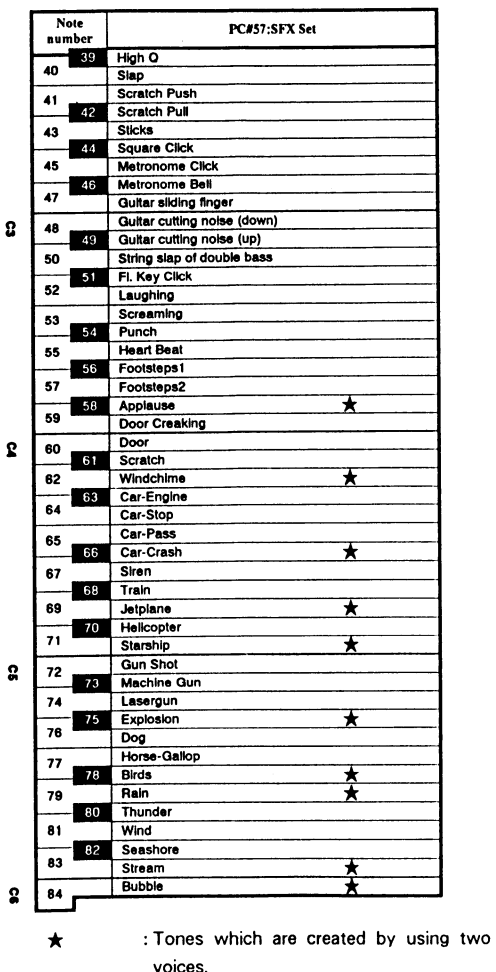

(All other tones are created by one voice.)

 $--- - - : No$  sound

: Percussion sounds of the same number  $[EXC]$ cannot be heard at the same time.

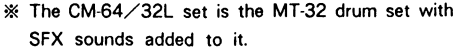

### CM-64/32Lset (Programnumber128)

 $\bullet$ 

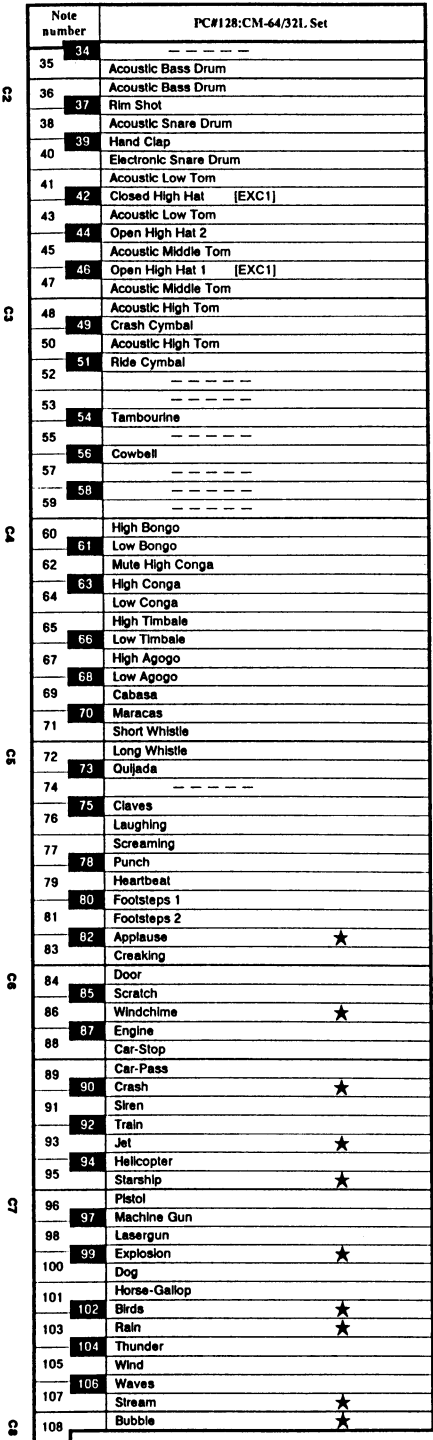

## **Block Diagram**

 $\overline{\phantom{a}}$ 

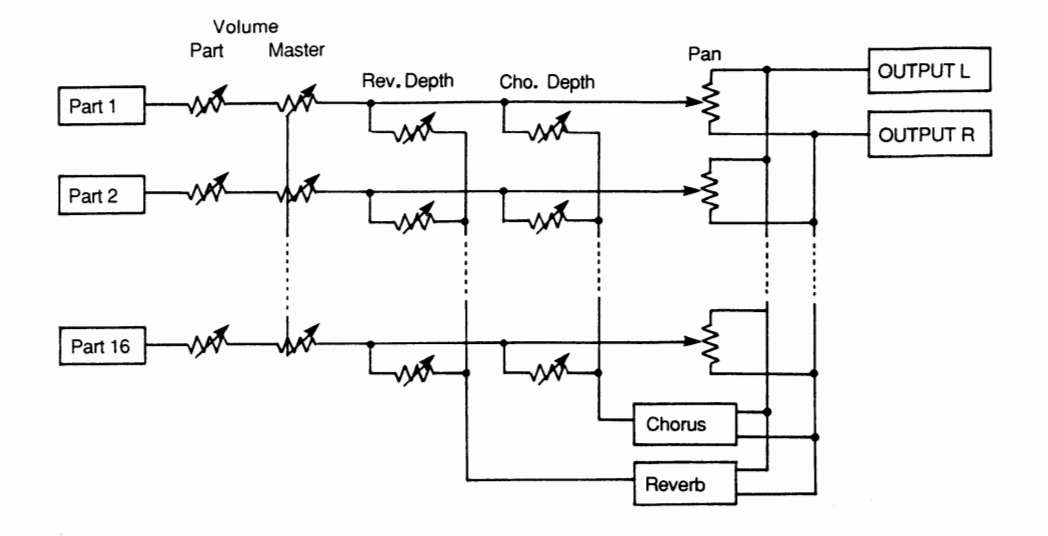

**29** 

### **Roland Exclusive Messages**

#### **I. Data Format for Exclusive Messages**

Roland's MIDI implementation uses the following data format for all exclusive messages (type IV) :

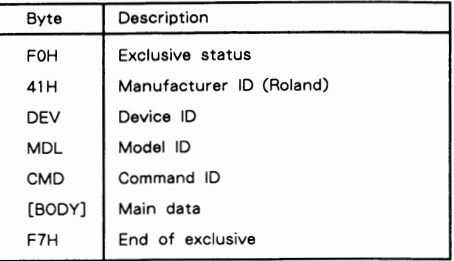

#### # **MIDI status : FOH, F7H**

An exclusive message must be flanked by a pair of status codes, starting with a Manufacturer-ID immediately after FOH (MIDI version 1.0).

#### # **Manufacturer-ID : 41 H**

The Manufacturer-ID identifies the manufacturer of a MIDI instrument that triggers an exclusive message. Value 41H represents Roland's Manufacturer-ID.

#### # **Device-ID : DEV**

The Device-ID contains a unique value that identifies the individual device in the multiple implementation of MIDI instruments. II is usually set to OOH - OFH, a value smaller by one than that of a basic channel, but value OOH - I FH may be used for a device with multiple basic channels.

#### # **Model-ID : MDL**

The Model-ID contains a value that uniquely identifies one model from another. Different models. however, may share an identical Model-ID if they handle similar data.

The Model-ID format may contain OOH in one or more places to provide an extended data field. The following are examples of valid Model-IDs, each representing a unique model:

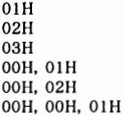

#### # **Command-ID : CMD**

The Command-ID indicates the function of an exclusive message. The Command-ID format may contain OOH in one or more places to provide an extended data field. The following are examples of valid Command -IDs, each **representing a unique function** :

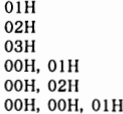

#### # **Main data : BODY**

This field contains a message to be exchanged across an interface. The exact data size and contents will vary with the Model-ID and Command-ID.

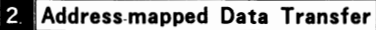

Address mapping is a technique for transferring messages conforming to the data format given in Section I. II assigns a series of memory-resident records-waveform and tone data, switch status, and parameters, for example-to specific locations in a machine-dependent address space, thereby allowing access to data residing at the address a message specifies.

Address-mapped data transfer is therefore independent of models and data categories. This technique allows use of two different transfer procedures : one-way transfer and handshake transfer.

#### # **One.way transfer procedure cSee Section 3 for details.)**

This procedure is suited for the transfer of a small amount of data. It sends out an exclusive message completely independent of a receiving device status.

**Connection Diagram** 

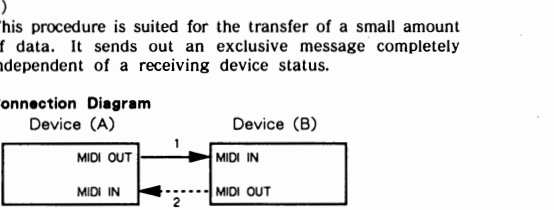

Connection at point 2 is essential for "Request data" procedures. (See Section 3.)

### # **Handshake-transfer procedure cThis device does not cover this procedure)**

This procedure initiates a predetermined transfer sequence (handshaking) across the interface before data transfer takes place. Handshaking ensures that reliability and transfer speed are high enough to handle a large amount of data.

**Connection Diagram** 

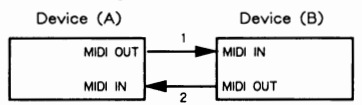

Connection at points I and 2 is essential.

- **Notes on the above two procedures** \* There are separate Command-IDs for different transfer procedures.
	- Devices A and B cannot exchange data unless they use the same transfer procedure, share identical Device-ID and Model ID, and are ready for communication.

#### **El One-way Transfer Procedure**

This procedure sends out data all the way until it stops and is used when the messages are so short that answerbacks need not be checked.

For long messages, however, the receiving device must acquire each message in time with the transfer sequence, which inserts intervals of at least 20 milliseconds in between.

#### **Types of Messages**

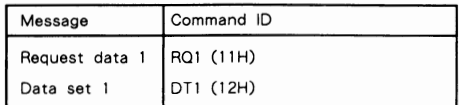

#### # Request data # 1 : RQ1 (11H)

This message is sent out when there is a need to acquire data from a device at the other end of the interface. It contains data for the address and size that specify designation and length, respectively, of data required. On receiving an RQI message, the remote device checks

its memory for the data address and size that satisfy the request.

If ii finds them and is ready for communication, the device will transmit a "Data set I (DTI)" message, which contains the requested data. Otherwise, the device will send out nothing.

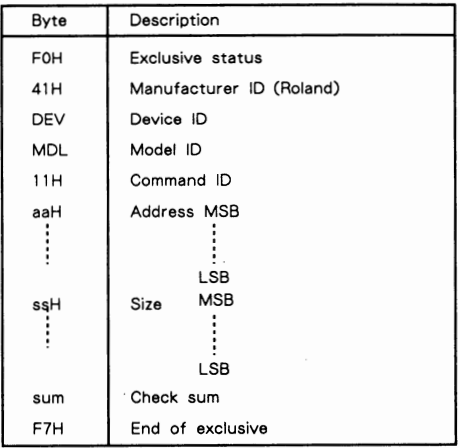

- The size of the requested data does not indicate the number of bytes that will make up a DTI message, but represents the address fields where the requested
- Some models are subject to limitations in data format used for a single transaction. Requested data, for example, may have a limit in length or must be divided into predetennined address fields before it is exchanged
- The same number of bytes comprises address and size data, which, however, vary with the Model-ID.
- The error checking process uses a checksum that provides a bit pattern where the least significant 7 bits are zero when values for an address, size, and that checksum are summed.

#### # **Data set 1 : DT1 cl 2HJ**

This message corresponds to the actual data transfer process. Because every byte in the data is assigned a unique address, a DTI message can convey the starting address of one or more data as well as a series of data fonnatted in an address- dependent order.

The MIDI standards inhibit non-real time messages from interrupting an exclusive one. This fact is inconvenient for the devices that support a "soft-through" mechanism. To maintain compatibility with such devices, Roland has limited the DTI to 256 bytes so that an excessively long message is sent out in separate segments.

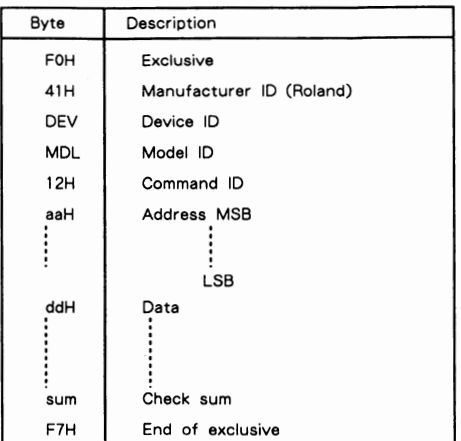

- A DT1 message is capable of providing only the valid data among those specified by an RQ1 message.
- Some models are subject to limitations in data format used for a single transaction. Requested data, for example, may have a limit in length or must be divided into predetennined address fields before it is exchanged
- The number of bytes comprising address data varies<br>from one Model-ID to another.
- The error checking process uses a checksum that provides a bit pattern where the least significant 7 bits are zero when values for an address, size, and that checksum are summed.

#### # **Example of Message Transactions**

• Device A sending data to Device B Transfer of a DTI message is all that lakes place.

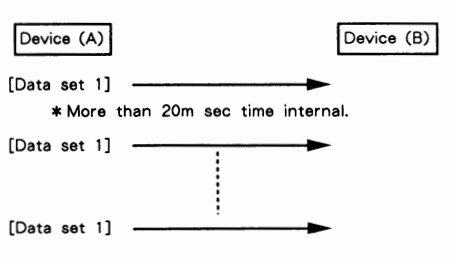

• Device B requesting data from Device A Device B sends an RQI message to Device A. Checking the message, Device A sends a DT! message back to Device B.

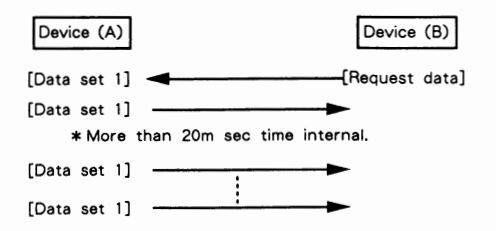

### **GS SOUND CARD Date Jul. 15 1991**

## Model SCC-1 **MIDI Implementation** Version : 1.00

### **1.RECEIVED DATA**

### CHANNEL **VOICE MESSAGE**

#### **eNOTE OFF**

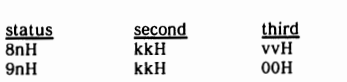

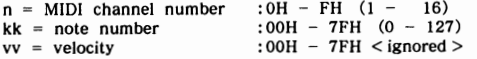

\*These messages are recognized when "RX.NOTE MESSAGE =  $ON$ ".

ON". \*On drums part, these messages are recognized when "RX.NOTE OFF = ON" at each tone.

#### **eNOTE ON**

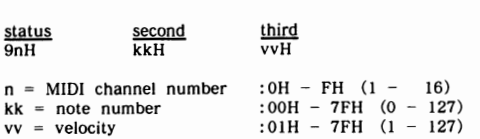

\* This message is recognized when "RX.NOTE MESSAGE = ON". \*On drums part, this message is recognized when "RX.NOTE ON  $= ON''$  at each tone.

#### **e POLYPHONIC KEY PRESSURE**

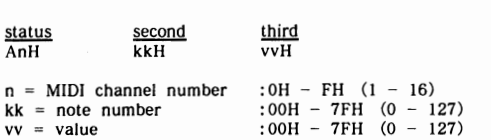

 $*$ This message is recognized when "RX.POLY PRESSURE (PAf) =  $ON$ " and set on "PAf CONTROLLER FUNCTION". and set on "PAf CONTROLLER FUNCTION".

#### **e CONTROL CHANGE**

\*These messages are recognized when "RX.CONTROL CHANGE = ON" and set on "CONTROLLER FUNCTION".

\* All controll messages without channel mode messages are not recognized when "RX.CONTROL CHANGE = OFF".

#### 0 **BANK SELECT**

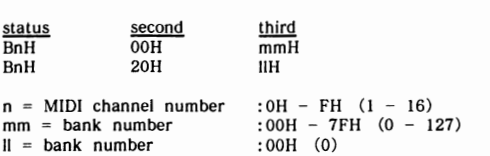

\* "Bank select" is suspended until receiving "PROGRAM CHANGE".

#### 0 **MODULATION**

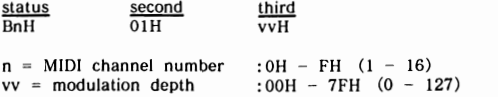

\* This message is recognized when "RX.MODULATION = ON" and set on " MOD CONTROLLER FUNCTION".

#### **OP0RTAMENT0 TIME**

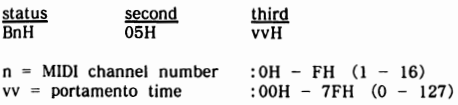

#### **ODATA ENTRY**

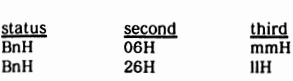

 $n =$  MIDI channel number :  $OH - FH$  (1 - 16)<br>mm = value of the parameter specified with RPN a value of the parameter specified with RPN and/or NRPN (MSB)

 $II =$  value of the parameter specified with RPN (LSB)

#### **OV0LUME**

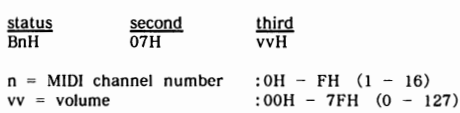

**vv = volume**  \*You can adjust the volume of specified channel (part). The

maximum volume is determined by EXPRESSION and MASTER

 $*$  This message is recognized when "RX. VOLUME = ON".

#### **OPANP0T**

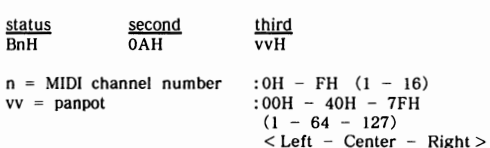

\* Resolution of panpot is approx.  $7 - bit$  (127 steps).  $*$  This message is recognized when "RX.PANPOT = ON".

#### 0 **EXPRESSION**

**vv = expression** 

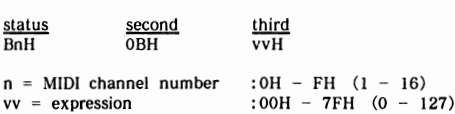

\*You can adjust the volume of specified channel (part) . The maximum volume is determined by VOLUME and MASTER VOLUME message.

\* This message is recognized when "RX.EXPRESSION = ON".

#### **OH0LD1**

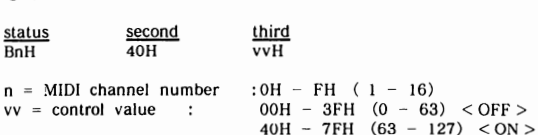

 $*$  This message is recognized when "RX.HOLD1 =  $ON$ ".

#### **OP0RTAMENT0**

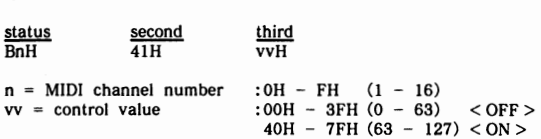

\* This message is recognized when "RX.PORTAMENTO = ON". \* In poly mode, you cannot specify the portamento source pitch. If you wish to specify the source pitch, you may use LGC (Legato Control).

#### **OS0STENUT0**

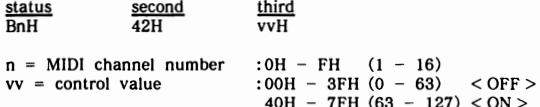

\* This message is recognized when "RX.SOSTENUTE = ON".

#### **OS0FT**

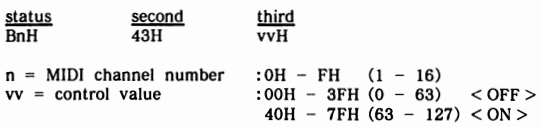

 $*$  This message is recognized when "RX.SOFT = ON".

#### 0 LGC **(legato** Control)

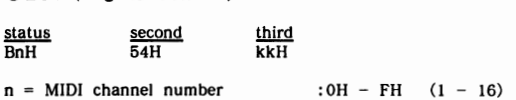

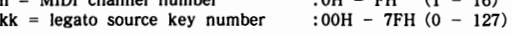

\*When a note on is just come after LGC logically, the voice is turned re - tuning on from the pitch of legato source key according to the portamento time (no need to use portamento on/off). If a voice turned on before LGC and the key number is equal to the legato source key number of LGC and other note on come after LGC, the pitch of previous voice is re - tuned.

#### for example :

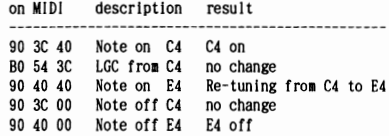

 $16)$ 

#### OEFFECT1 DEPTH **(revarb sand depth)**

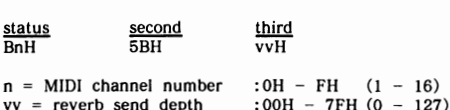

#### OEFFECT3 DEPTH **(chorus send depth)**

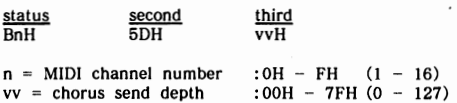

#### 0 **NRPN MSB/LSB**

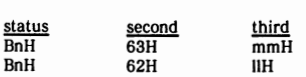

 $n = MIDI$  channel number : OH - FH  $(1 - 16)$  $mm = MSB$  of the specified parameter by NRPN II = LSB of the specified parameter by NRPN

 $*$  These messages are recognized when "RX.NRPN =  $ON$ ".

#### \*\*NRPN \*\*

NRPN (Non Registered Parameter Number) is an expanded message of the control change. Each function of NRPN is described by manufacture. You can change the value of several  $SCC - 1$  parameters. Set first NRPN MSB/LSB before send data entry.

 $SCC - 1$  can receive parameters as shown below;

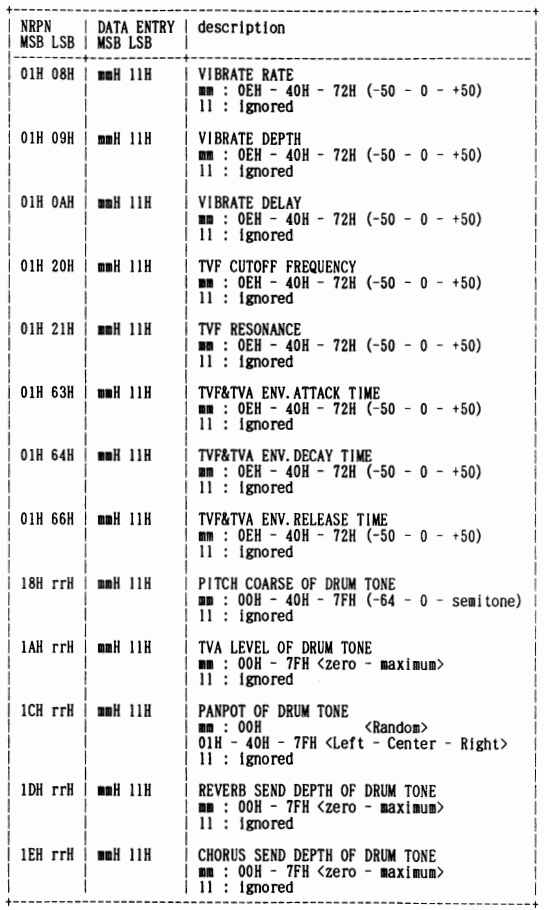

\* rr : key number of drum tone

\*VIBRATE RATE, VIBRATE DEPTH , VIBRATE DELAY , TVF CUTOFF FREQUENCY, TVF RESONANCE, TVF&TVA ENV. ATTACK TIME, TVF&TVA ENV.DECAY TIME and TVF&TVA ENV.RELEASE TIME (relative change on specified channel)

\*PITCH COARSE OF DRUM TONE, TVA LEVEL OF DRUM TONE, PANPOT OF DRUM TONE and REVERB SEND DEPTH OF DRUM TONE (absolute change on specified drum tone)

ORPN MSB/LSB

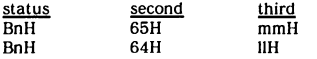

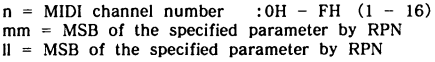

\* These messages are recognized when "RX.RPN =  $ON$ ".

#### $***$  RPN  $**$

RPN (Registered Parameter Number) is the expand message of control change. Each function of RPN is described by MIDI. You can change the value of RPN parameters. First, set RPN MSB/LSB before send data entry.

 $SCC - 1$  can receive Pitch bend sensitivity (RPN #0), Master fine tuning (RPN # 1), Master coarse tuning (RPN # 2) and RPN reset  $(RPN # 16383)$ 

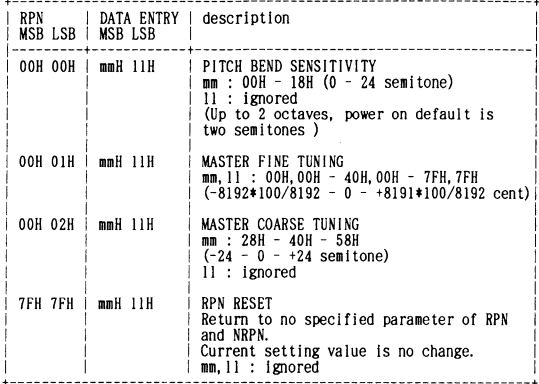

#### **OPROGRAM CHANGE**

 $10000d$ 

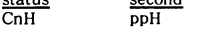

وبالمدار

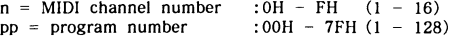

\*This message is recognized when "RX.PROGRAM CHANGE =  $ON$ ".

#### CHANNEL PRESSURE

Status Second  $\overline{DnH}$  $\overline{\text{vvH}}$ 

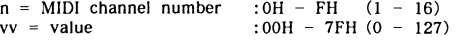

\*This message is recognized when "RX.CH PRESSURE = ON" and set on "CAf CONTROLLER FUNCTION".

#### **OPITCH BEND CHANGE**

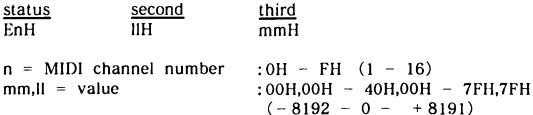

\*This message is recognized when "RX.PITCH BEND = ON" and set on "BEND CONTROLLER FUNCTION".

#### **ECHANNEL MODE MESSAGE**

#### ALL SOUNDS OFF

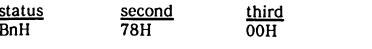

 $n = MIDI$  channel number :  $OH - FH$  (1 - 16)

\*When "ALL SOUNDS OFF" is received, all sounds of specified channel turn off immediately. However, the state of channel message is no change.

### **ORESET ALL CONTROLLERS**

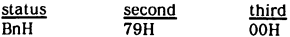

 $n = MIDI$  channel number :  $0H - FH (1 - 16)$ 

\*When "RESET ALL CONTROLLERS" is received, controller value of specified channel return to default at power on.

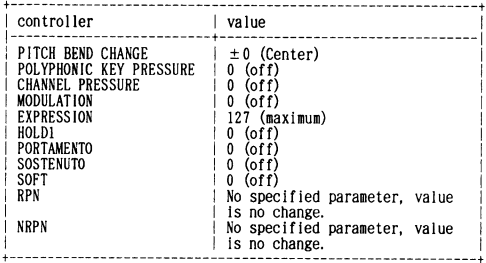

#### **OALL NOTES OFF**

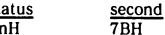

 $rac{\text{st}}{\text{B}}$ 

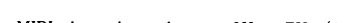

 $n = MIDI$  channel number  $:OH - FH (1 - 16)$ 

\*When "ALL NOTES OFF" is received, all on state notes turn to off in the specified channel. However, sound remains when hold1 and/or sostenuto is on.

third  $\overline{OP}$ 

#### **OMNI OFF**

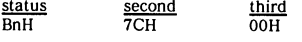

 $n = MIDI$  channel number : 0H - FH (1 - 16)

\*OMNI OFF is only recognized as "ALL NOTES OFF". Mode dosen't change.

#### **OMNI ON**

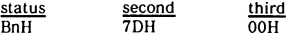

 $n = MIDI$  channel number : 0H - FH (1 - 16)

\*OMNI ON is only recognized as "ALL NOTES OFF". Mode dosen't change, still OMNI OFF.

#### $\bullet$  MONO

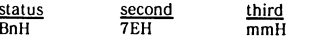

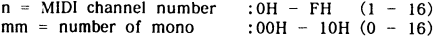

\*MONO is recognized as "ALL SOUNDS OFF". And the specified channel turns to Mode4  $(m = 1)$ , even if mm is not equal to 1 (mm is ignored).

#### **eP0LY**

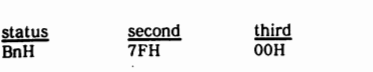

 $n = MIDI$  channel number : OH - FH  $(1 - 16)$ 

\*POLY is recognized as "ALL SOUNDS OFF". And the specified channel turns to Mode3.

#### **MISYSTEM REALTIME MESSAGE**

### **e ACTIVE SENSING**

status **FFH** 

\* Having received "ACTIVE SENSING", SCC - 1 expects the interval of any data octet up to 300 ms. If the interval is over 420 ms,<br>SCC - 1 does "ALL SOUNDS OFF", "ALL NOTES OFF" and "<br>RESET ALL CONTROLLERS" and turns on normal operation<br>(will not check interval time).

### **ESYSTEM EXCLUSIVE MESSAGE**

~ ~ iiH,ddH, ..... ,eeH status<br>F0H F7H

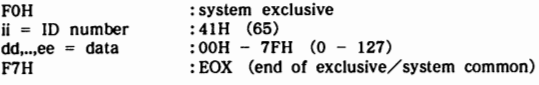

\* Refer to section 2, 3.

### **2.EXCLUSIVE COMMUNICATIONS**

 $SCC - 1$  can transmit and receive the patch parameters using system exclusive message.<br>Model ID of SCC – 1 is 42H and device ID is 10H.

### **NONE WAY COMMUNICATION**

#### **eDATA SET 1 . DT1 : 12H**

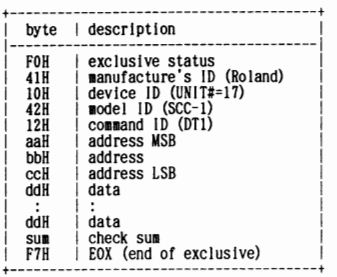

### **13.PARAMETER ADDRESS MAP**

\*The address and size are described with 7 - bit hexadecimal. This means that the next  $00 00 7F$  is  $00 01 00$ .

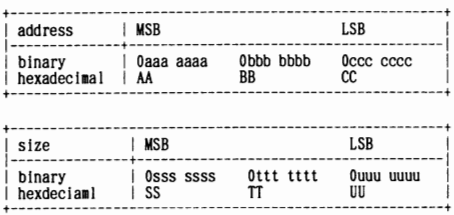

### ■ **PARAMETER BASE ADDRESS**

There are two types of the  $SCC - 1$  exclusive message. **One is an individual parameter communication, another is a bulk dump communication.** 

Coarse address map of the exclusive communication is shown below ;

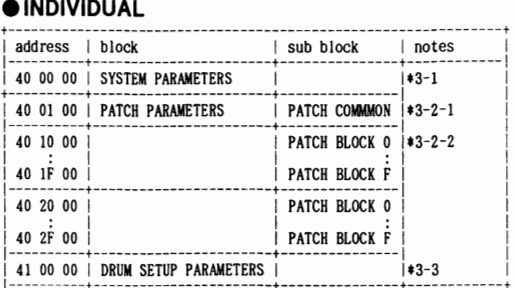

Notes : using address of the individual parameter

\*One system exclusive message "F0 ..... F7" can only have one parameter.

 $*3 - 1$  SYSTEM PARAMETERS

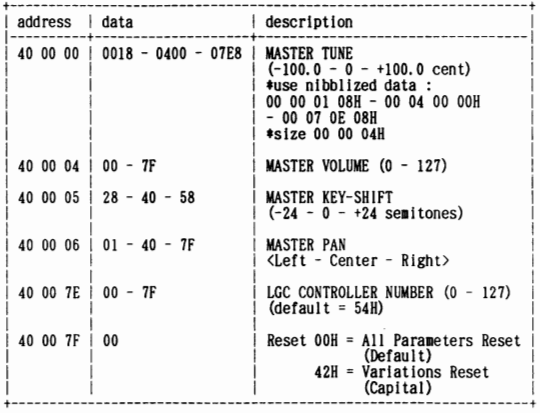

#### for example :

As you set  $+100.0$  cent for master tune, you should send the message as follow.

$$
\begin{array}{cccccc}\n\text{F0 41 10 42 12} & \text{40 00 00} & \text{00 07 0E 08} & \text{23} & \text{F7} \\
\hline\n-\text{address} & \text{L} & \text{data} & \text{L} \\
\end{array}
$$

As you set IOO(declmal) for master volume, you should send the message as fol low.

> F0 41 10 42 12  $\underbrace{40 \ 00 \ 04}_{\square} \ \underline{64}{\square} \ \underline{58}{\square} \ \underline{F7}$ <br>  $\underbrace{64}$  checksum L address I L checksum L data

\*The error checking process uses a checksum that provides a bit pattern where the least significant 7 bit are zero when values for an address, size, and that checksum are summed.

#### \*3-2 PATCH PARAMETERS

#### $*3 - 2 - 1$  PATCH COMMMON

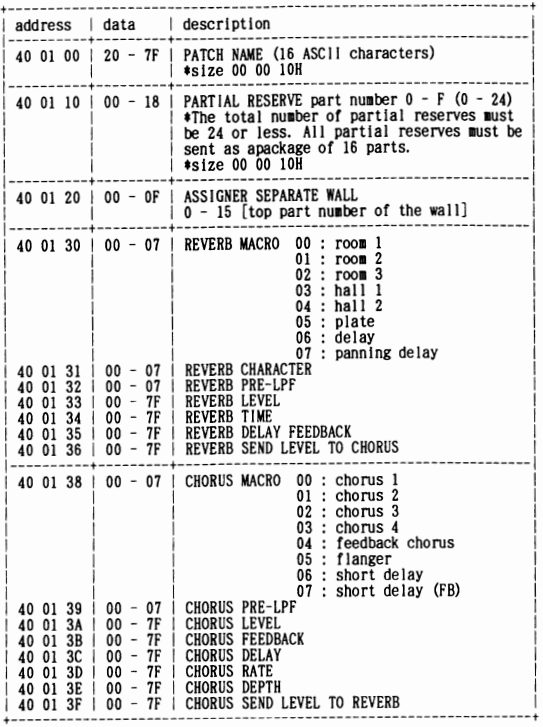

#### \*3-2-2 PATCH BLOCK

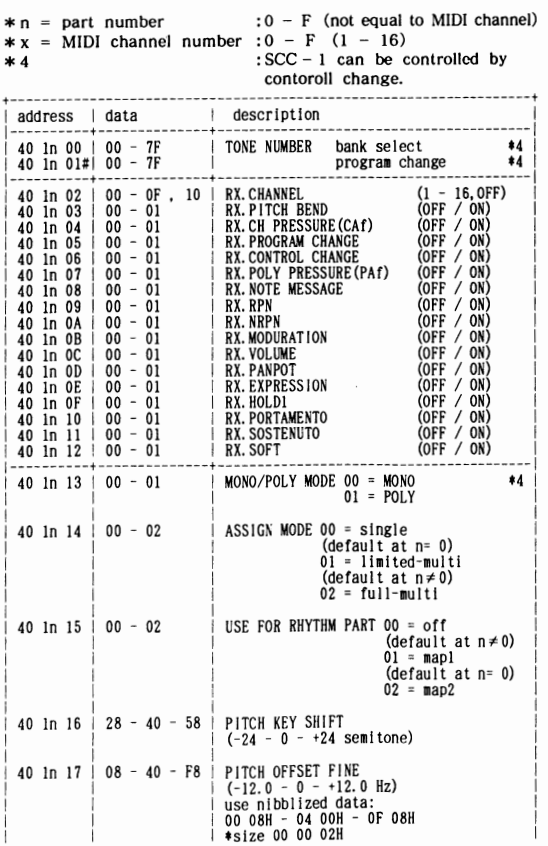

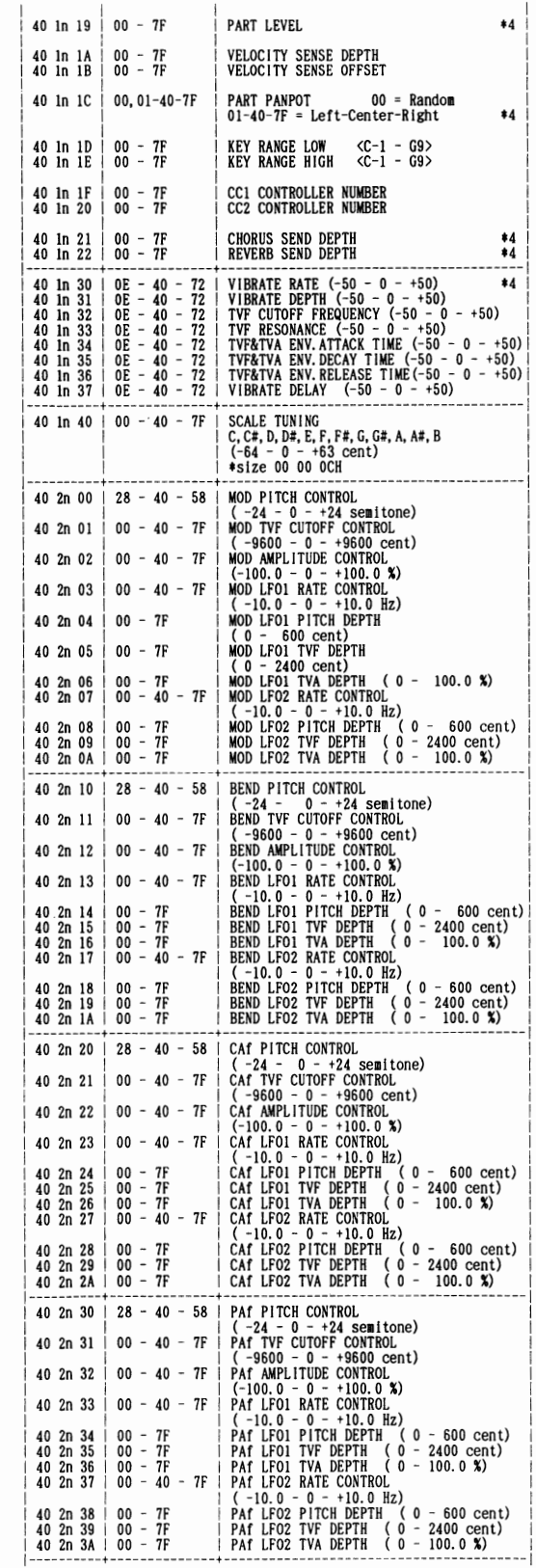

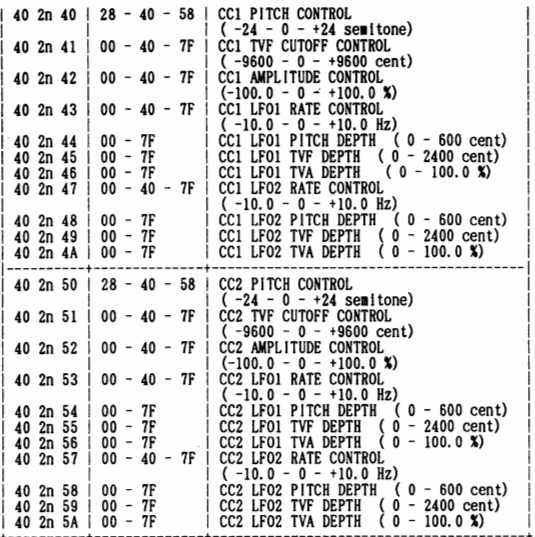

\*3-3 DRUM SETUP PARAMETER

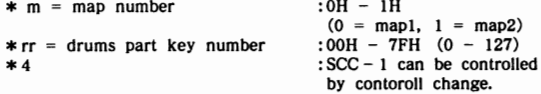

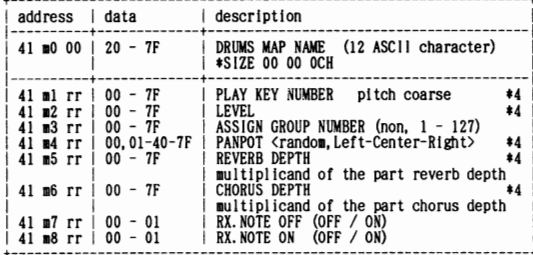

## ■ *Specifications*

### **[Sound Source] (conforming to bs Format)**

Number of Parts: 16 Maximum Polyphony: 24 (Voices) Effects: Reverb, Chorus

### **[MIDI Processing Unit] (MPU-401 compatible)**

Interrupt level switching I/0 address switching

### **[Others]**

Connectors: mini-DIN (MIDI OUT, MIDI IN) Audio outs  $\times$  2 (L, R) Headphone jack (mini-stereo) Power supply: Supplied by the computer Power consumption: 200 mA (DC  $+5$  V) 20 mA (DC +12 V) Maximum external dimensions: 23 (W)  $\times$  198 (D)  $\times$  126 (H) mm  $15/16''(W) \times 7 - 13/16''(D) \times 5''(H)$  inches Weight: 170 g (without cable) 6 oz Accessories: Audio cables -- 2 mini-DIN MIDI converter cables -- 2

For more detailed information about the inner workings of the SCC-1 MIDI processing unit, read the MPU-401 reference manual, which is sold separately.

\* The specifications for this product are subject to change without prior notice.

For Germany

### Bescheinigung des Herstellers/Importeurs

Hiermit wird bescheinigt, daß der/die/das

#### **GS SOUND CARD SCC-1**

in Übereinstimmung mit den Bestimmungen der

Amtsbl. Vfg 1046/1984 (Amtsblattverfügung)

(Gerät. Typ. Bezeichnung)

funk-entstört ist.

Der Deutschen Bundespost wurde das Inverkehrbringen dieses Gerätes angezeigt und die Berechtigung zur Überprüfung der Serie auf Einhaltung der Bestimmungen eingeräumt.

> Roland Corporation Osaka/Japan . . . . . . . . . . . . .

Name des Herstellers/Importeurs

#### - For the USA-

### **RADIO AND TELEVISION INTERFERENCE**

This equipment has been verified to comply with the limits for a Class B computing device, pursuant to Subpart J, of Part 15, of FCC rules. Operation with<br>non-certified or non-verified equipment is likely to result in inte **WARNING --**

The equipment described in this manual generates and uses radio frequency energy. If it is not installed and used properly, that is, in strict accordance with our instructions,<br>it may case interference with radio and telev

- 
- Turn the TV or radio antenna until the interference stops.<br>• Move the equipment to one side or the other of the TV or radio
- 
- 
- . Move the equipment farther away from the TV or radio.<br>• Plug the equipment into an outlet that is on a different circuit than the TV or radio. (That is, make certain the equipment and the radio or television set are on c
- Plug the equipment into an outer that is on a omerem circum warreless the section of the antenna and TV. If necessary, you should consult your dealer or an experienced<br>
trolled by different circuit breakers or fuses.)<br>
Con

This booklet is available from the U.S. Government Printing Office, Washington, D.C., 20402, Stock No. 004-000-00345-4.

#### **CLASS B**

#### **NOTICE**

For Canada

This digital apparatus does not exceed the Class B limits for radio noise emissions set out in the Radio Interference Regulations of the Canadian Department of Communications.

#### **CLASSE B**

#### **AVIS**

Cet appareil numérique ne dépasse pas les limites de la classe B au niveau des émissions de bruits radioélectriques fixés dans le Réglement des signaux parasites par le ministère canadien des Communications.

## Information

**ewhen** you need repair service, call your local Roland Service Station or the authorized Roland distributor in your country as shown below.

**U.S. A. GERMANY SWITZERLAND BRAZIL**  en von de Roland Elektronische Musitronic AG en EORESIGHT Corporation<br>Roland Corp US Roland Elektronische Musikinstrumente Gerberstrasse 5, CH - 4410 R. Alvarenga 591 Los Angeles, CA. 90040 - 3647 Handelsgesellschaft mbH. Liestal Liestal CEP - 05:<br>U.S. A. Costrasse 96. SWITZERLAND BRAZIL U.S. A. **Oststrasse 96, 8WITZERLAND**<br> **2000** Norderstedt **2000 assemblance 2000 assemblance 2000 assemblance 2006 2010 2010 2010 2010 2010 2010 2010 2010 2010 2010 2010 2010 2010 20** 

Roland Canada Music Ltd.<br>
Hauptstrasse 21/Post<br>
Head Office Co., Ltd. Hauptstrasse 21/Post CANADA Houtstraat I Repair Service by Musitronic AG New Tenitories,

9425 Transcanadienne 102 Avenue Jean • Jaures **SINGAPORE**  Service Rd. N., **DENMARK** 88 . **DENMARK** 69007 Lyon Cedex 07<br>
St Laurent, Quebec H4S 1V3 **Roland Scandinavia** as **REANCE** CANADA **Langebrogade 6 <b>12** (7)858 • 54 60 Singapore 0178  $2(514)335 - 2009$  Box 1937 Box 1937

Roland Canada Music Ltd. DENMARK<br>346 Watline Avenue.  $\sqrt{2}$  31 - 95 31 11 346 Watline Avenue, **13.** 131 - 95.31 11 Centre Region Parisienne **THAILAND**<br>Mississauga. Ontario L4Z 1 X2 41 rue Charles - Fourier. Theera Music Mississauga, Ontario L4Z 1X2 **50 SWEDEN** 41 rue Charles - Fourier, Theera Music Co., Ltd.<br>CANADA 500 CANADA 500 CANADA 500 Vitry social 4400 Vitry sociale 330 Verng Nakorn Kas

Dee Why West. NSW 2099

Roland Corporation N -0216 Oslo 2 V. Dimitriadis & Co. Ltd. **INDONESIA**  (Australia)Pty. Ltd. **NORWAY** 2 Phidiou Str., GR 106 78<br>
1920 - 73 00 74 Athens (Melbourne Office) **12** 02 - 73 00 74 Athens Athens Kompleks Perkantoran<br>19 Garden Street Duta Merlin Blok C/59 South Yarra, Victoria 3141 **FINLAND**<br>**ALISTRALIA** Fazer Musik Inc. AUSTRALIA Fazer Musik Inc. Jakarta 10130 1!(03)241 • 1254 Unsituulentie **PORTUGAL** INDONESIA

Roland Corporation (NZ)Ltd. FINLAND **FING ACT ACT ACT RUBANGEY** Rua de Santa Catarina 131 **TURKEY TURKEY TEAD CORPORATION** RESERVENCE PROPORTIVE TRANSPORTED PROPORTIVE TRANSPORTIVE TRANSPORTED PROPORTIVE TRANSPORTED PR 97 Mt. Eden Road, Mt, Eden,  $\overline{23}0 - 43.5011$  Porto Porto Barkland 3 NEW ZEALAND **ITALY 12.02-384456** Istanbul

### **UNITED KINGDOM** 20020

Hampshire GUI3 8UY Roland Electronics **12 CYPRUS**<br>
UNITED KINGDOM de España, S. A. **1988 CYPRUS** 196423 UNITED KINGDOM

GERMANY<br> **T** 040/52 60 090

**B** - 2260 Oevel - Westerlo **FRANCE** BELGIUM **CONGKONG**<br>**RELGIUM FRANCE CALLS** BELGIUM **FRANCE 1!415** -0911 Roland Canada Music Ltd. **13** (0032)14 - 575811 Musikengro

DK - 1023 Copenhagen K. Musikengro 1 23367886<br>DENMARK 12367886 (Paris Office)

**Roland Scandinavia as DanvikCenter 28 A, 2 tr. <b>n n** (1)4680 86 62 **THAILAND**<br> **n n 11** 30 Nacka.<br> **n n n n AUSTRALIA** S • 131 30 Nacka, 1!2248821 Roland Corporation SWEDEN **AUSTRIA** 

**n** (02)982 • 8266 Lilleakerveien 2 **1!2421288**  Postboks 95 Lilleaker<br>N - 0216 Oslo 2

 $\overline{12}$ (09)3098 - 715 **Roland Italy S. p. A.** TURKEY **14993** Viale delle lndustrie 8 **HUNGARY** 1!1499324 Roland(UK)Ltd. **ITALY** ITALY Warehouse Area 'DEPO' **CYPRUS**<br>
Rye Close **CYPRUS CYPRUS CONFIDENT CONFIDENT CONFIDENT CONFIDENT CONFIDENT CONFIDENT CONFIDENT CONFIDENT** 

1!0252 - 816181 Calle Bolivia 239 **ISRAEL**  08020 Barcelona **D.J.A. International Ltd.**<br>SPAIN 25 Binsker St 1!93-308-1000 Tel Aviv

7200 Dominion Circle Musikinstrumente Gerberstrasse 5, CH - 4410 R. Alvarenga 591

**CANADA 12 040/52 60 090** Roland CK (Switzerland) AG **HONG KONG**<br>
Roland Canada Music Ltd. Ltd. **11.040 Roland Canada Music Ltd. 10.140.** Roland Canada Music Co., Ltd. (Head Office) **BELGIUM/HOLLAND/** CH - 4456 Tenniken Service Division<br>
5480 Parkwood **LUXEMBOURG** SWITZERLAND 22 - 32 Pun Shai **LUXEMBOURG** SWITZERLAND 22 - 32 Pun Shan Street,<br>
Roland Benelux N V **32** 061/98 60 55 **CEU STREET STREET WAN** Richmond B. C., V6V 2M4 **Roland Benelux N. V. n and 20198 60 55** Tsuen Wan, CANADA CANADA CANADA

(Australia)Pty. Ltd. 1.1 **1.2** 08 - 702 00 20 1.1 Dematte &Co. **MALAYSIA MALAYSIA**<br>(Head Office) Syarikat Bentley (Head Office) Neu • Rum Siemens - Strasse 4 Syarikat Bentley 38 Campbell Avenue **NORWAY NORWAY** A - 6021 Innsbruck Box 591 No. 142, Jalan Bukit Bintang<br>
1991 - AUSTRIA AUSTRIA SSI00 Kuala Lumpur AUSTRALIA Avd. Norge **n** (0512)63 451 MALAYSIA

GREECE Dula Merlin Blok C/59<br>**1** General Communication Control Communication Communication Communication Communication Communication Communication C<br>1. General Communication Communication Communication Communication Commun

**POB 169** Casa Caius Instrumentos **12** (021) 354604, 354606<br> **Nusicais Lda.** Musicais Lda. **NEW ZEALAND** SF. 02101 Espoo Musicais lAa.

25 Pinsker St., **ISRAEL**<br>**23** 03 - 283015

**n** (213)685. 5141 2000 Nonlerstedt 1!0611921 1615 FAX: (011)210. 0286

-,,

Roland Scandinavia as FRANCE Bras Basah Complex #03 - 23<br> **Example 20 Langebrogade 6 FRANCE Example 20** Tagapore 0178

CANADA **SWEDEN** 94400 Vitry s/Seine 330 Vemg Nakom Kasem. Soi 2

Auckland 3 **PORTUGAL Siraselviler Cad. 86/6 Taksim**<br> **Ref** 02 - 38 44 56 Stranbul Stranbul<br>
Stranbul Stranbul Stranbul Stranbul Stranbul Stranbul Stranbul Stranbul Stranbul Stranbul Stranbul Stranbul Stranbul Stranbul Stra

Rye Close **12 -93581311** Budapest. P.O. Box 3, Radex Sound Equipment Ltd.<br>Ancells Business Park **17 - Ancells Business Park** 2045 Torokbalint 17 Panteli Katelari Str. 2045 Torokbalint 17 Panteli Katelari Str.<br>
Ancells Business P.O. Box 2046, Nicosia Fleet **SPAIN SPAIN HUNGARY P.O.Box 2046, Nicosia**<br>
Hampshire GU13 8UY **Roland Electronics CYPRUS CYPRUS** 

As of JUL 7. 1991

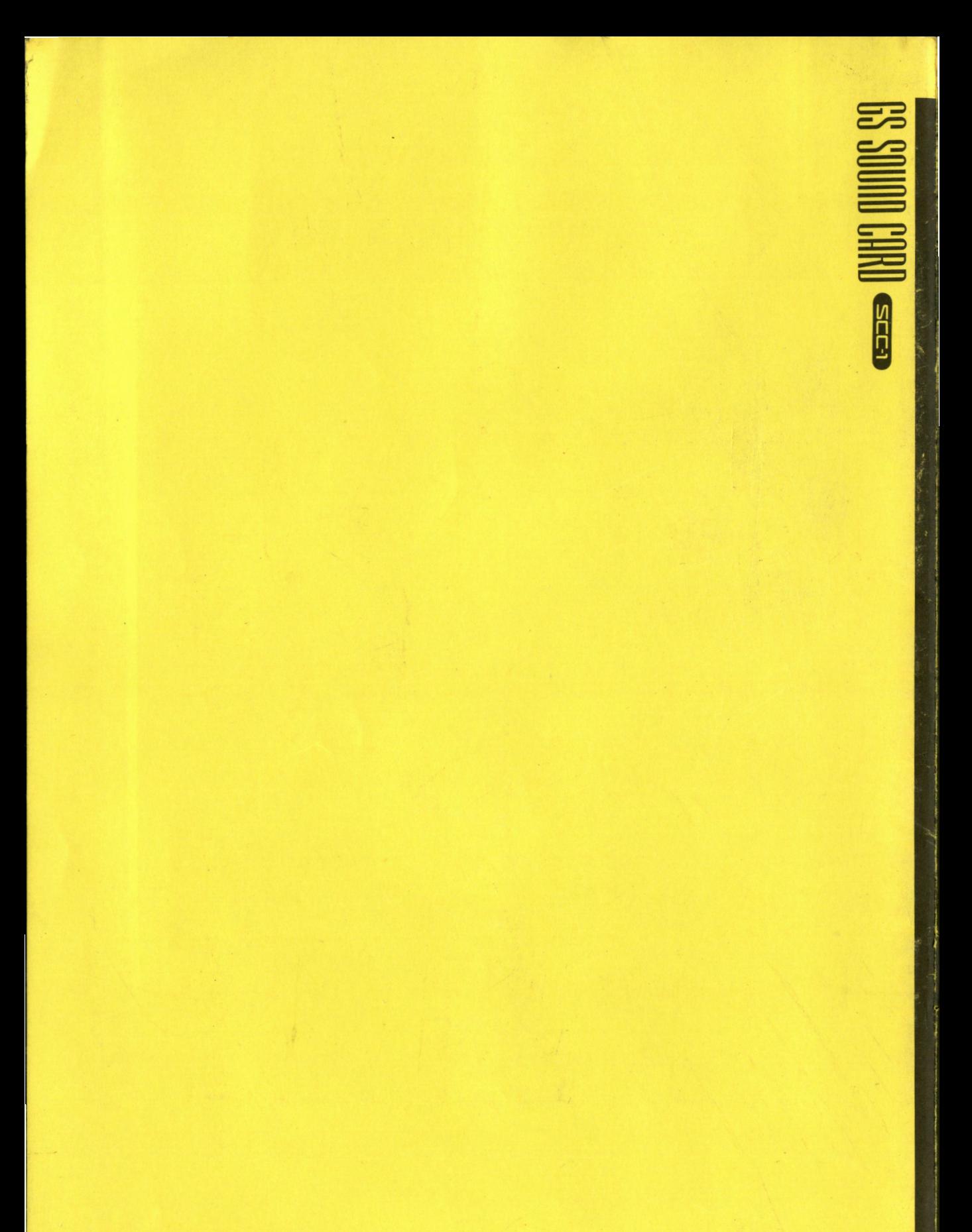

**Roland Corporation** 

GS SOUND CARD [Sound Module Part] Date Jul. 15 1991

 $\hat{\boldsymbol{\beta}}$ 

Model SCC-1 **MIDI Implementation Chart** Version : 1.00

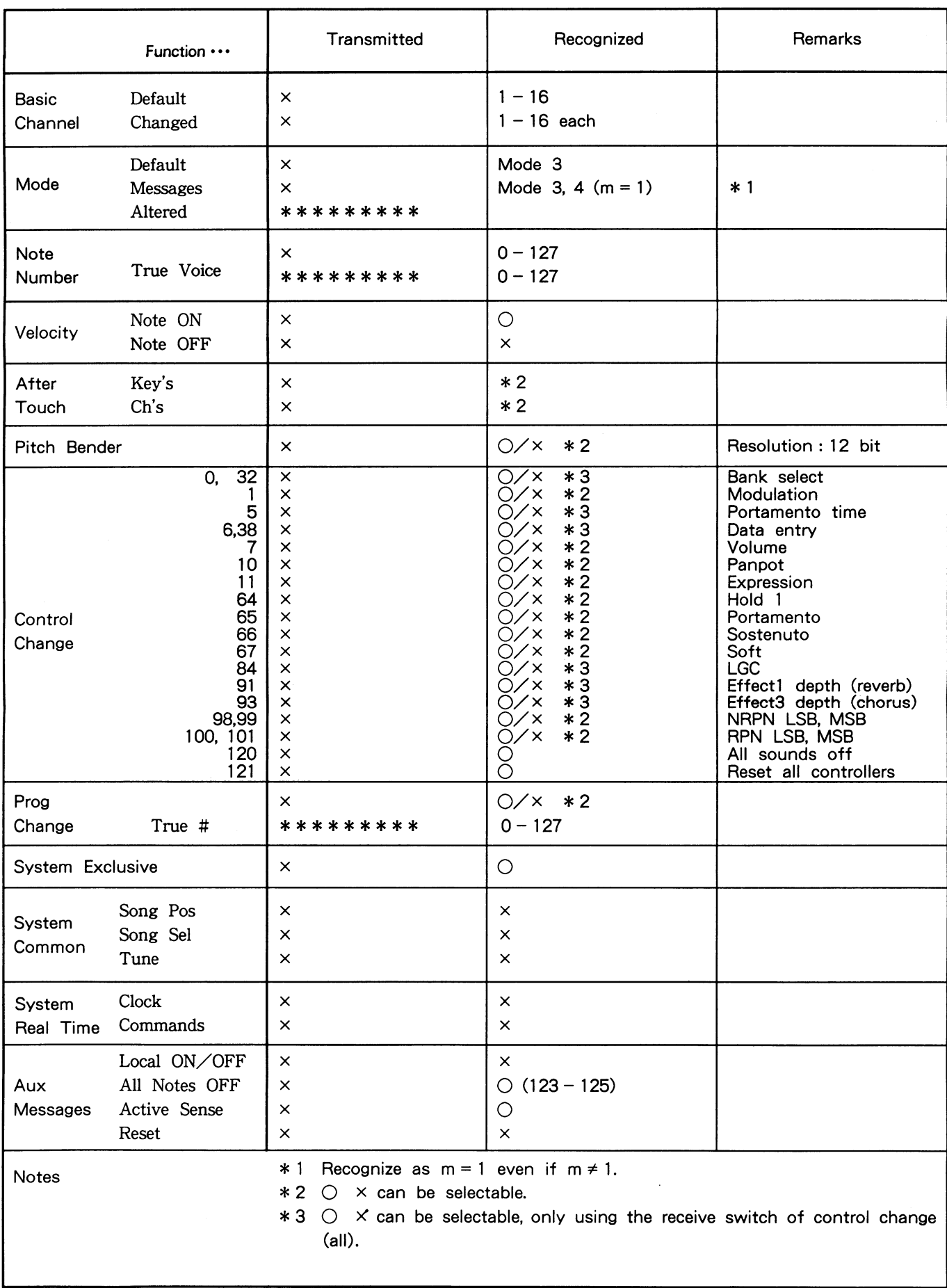

## **Music Software for GS**

SMF.

GS music software takes advantage of one or more custom features of GS products. such as patch bank selections, alternate drum sets, or even track volume and mute functions.

**Ballade** (Mac/MS-DOS) **{)ynaware** USA, 950 Tower Lane #1150, Foster City, CA 94404 (415) 349-5700 • 16-track sequencer with mixing panel display, score editing and printing. Includes all GS patch selections, full reverb and chorus control, volume and pan faders, more. Reads/Writes SMF.

**Band** in a Box v.5 (Mac/MS-DOS/Windows) PG Music, 111-266 Elmwood Ave, Buffalo,

NY 14222 (416) 528-2368 Composition/accompaniment program, includes all GS patch selections, full reverb and chorus control, volume and pan adjust, works with Roland Intelligent Arrangers, more. Generate complete arrangements from your chord progressions in preset and programmable styles. can also record melody, save as SMF.

**Musicator** GS (MS-DOS/Windows) Thinkware (US Distributor), 130 9th St. 1303, SF, CA 94103 (415) 255-2091 16 track sequencer with fader panel, score **editin9 and** printing. Includes all GS patch selections, full reverb and chorus control. volume and pan faders, parameter editing, more. Reads/Writes SMF.

### **Ludwigf** (WindowsV **SongCanvas** (MS-DOS).

Parker Adams Group, 12335 Santa Monica Blvd. Suite 124, Los Angeles, CA 90025 (310) 450-2175 •

Both editors are complete GS Editors, include a Quick Edit Screen for all 16 parts **for easy** mixing, saving and loading of multipart sounds. Also saves MIDIEX format files for importing to Cakewalk, Sequencer Plus, etc. Includes 256 Multipart Sound Library.

Complete GS sound editor.

## GS and GM Standard Midi Files

**A wide** variety of songs in SMF format are available from music publishers and indilidual artists. All song data written in =toland's GS Format or General MIDI 3tandard will play exactly as intended on all =toland GS products.

#### **Vlusic Bytes**

:>roSonus, 11126 Weddington, N. iollywood, CA 91601 (818j 766-5221

**MusiClips** /oyetra, 333 Fifth Ave., Pelham, NY 10803 ~14) 738-4500

## **nvlslble** Touch

nvislble Touch, PO Box 1651, Fair Oaks, ::A 95628 (916) 729-2653

### **AIDI Sequences**

, ·ran Tracks, 350 5th Ave. Suite 3304 New 1 **•or NY** 10118 (201) 383-6691

**Song Canvas** (MS-DOS/Windows) Jeff Cazel, 13265 SW Cottontail, Beaverton OR97005 Complete GS sound editor.

#### **Power** Chords (Windows) Howling Dog Music,Kanata North Postal Outlet, Box 12071 Kanata, Ontario. Canada K2K 2P4, (613) 599-7927 Modular composition program, design your own guitar rhythms, drum pattems, chord prograssions and more. Imports melodies and bass lines from SMF, exports songs to

**Pro-Rec** (sounds) 106 W 13th St #13, New York, NY 10011 (212) 675-5606; (212) 627-3148 Demo Line Sounds for SC-55 on various formats

Sound Source Unlimited (sounds) 2985 E HiUcrest DR. #A, Westlake Village, CA 91362 (805) 494-9996 Sounds for SC-55 on various formats

Midisoft **Recording Session** (Windows) Midisoft, 15263 NE 90th ST. #9-10, Redmond, WA 98052 (206) 881-7176 Multi track sequencer with fader panel, score editing, printing etc. Includes GS patch selections, full reverb and chorus control, volume and pan faders, more. Available with Music Mentor or with various OEM hardware.

**MAX(Mac)**  Opcode S}'Stems, 3950 Fabian Way #•iOO, Palo Alto, CA 94303 (415) 856-3333

## Multimedia Artists Songs

Parker Adams Group 12335 Santa Monica Blvd. #124, Los Angeles, CA 90025 (310) 450-2175

### Music Interactive

Hal Leonard Publishing Corporation 7777 W. Bluemound Rd, P.O. Box 13819, Milwaukee, WI 53213 (800) 221-2774

Trycho Tunes Trycho Music lnt'I, 2166 W Brdwy. #330, Anaheim, CA 92804 (909) 696-3577

A World of Music Sampler MidiSoft/MTA, PO Box 1000, Bellevue, WA 98009(206)881-7176

### Turbo Music

**RTG Music** 130 E. 6th St., Cincinnati, OH 45202 (513) 381-0506

### **MIDl-awae Multimedia**

### **Authoring & Presentation**

Multimedia authoring software provides the means to combine a variety of visual and audio messages into either a single linear presentation or one that can be navigated by the user. These applications are all different in the types of visual information they present and levels of interactivity, but all play MIDI files along with visuals.

### Icon **Author** (Windows)

AimTech, 20 Trafalgar Square, Nashua NH 03063 • (603) 883-0220

**Toolbook Multimedia Edition,**  Compel, Multimedia **Make** Your Point, **Media** Blitz (Windows) Asymetrix, 110 110th Ave NE #700, Bellevue WA 98004 • (206) 462-0501

#### Authorware Professional (Mac), Star (Windows)

Authorware, 625 N Michigan Ave #500, Chicago IL 60611 • (312) 751-5420

Multimedia Explorer (Windows) Autodesk Multimedia, 2320 Marinship Way, Sausalito CA 94965 • (415) 491-8507

Animation Works Interactive (Windows), Add Impact (Windows) Gold Disk, 385 VanNess Ave. Suite #110 Torrance, CA 90501 (310) 320-5080

**New Wave** (Windows) Hewlett Packard, 974 East Arques Ave. Sunnyvale CA 94086 • (408) 720-3000

HSC **Interactive** (Windows) HSC, 1661 Lincoln Blvd. #101, Santa Monica CA 90404 • (213) 392-8441

**Audio** Visual Connection (MS-DOS), **Storyboard Live** (MS-DOS) Media Sorcery 1055 Joaquin Rd. Mountain View, CA 94043 • **(800) 228-8584** 

**Ask Me 2000** (MS-DOS), SST (Windows) JCS, 7100 Northland Circle Suite 401 Minneapolis, MN 55428 (612) 531-0603

**Action** (Windows/Mac)Director (Mac) MacroMedia, 600 Townsend, Ste. 310W, SF CA 94103 • (415) 442-0200

### **MIDI-aware Multimedia**

**Au1horing** & Presentation (cont'd)

**Media** Author (Windows) Mathematica, 402 S. Kentucky Avenue, Lakeland FL 33801 • (813) 682-1128

Harvard Graphics (MS-DOS), Harvard Graphics for Windows, Superbase 4 (Windows) Software Publishing , 3165 Kifer Rd. P.O. Box 54983 Santa Clara, CA 95056-0983

Curtain Call (Windows) Zuma Group Inc., 6733 North Black Canyon, Phoenix AZ 85015 • (602) 246-4238

### On-line **MIDI** Forums

**Musicians can retrieve music data from these BBS services.** 

**America** Online (BBS; music SIG); 8619 Westwood Center Dr. Vienna, VA, 22182; tel (800) 227-6364 (voice)

**CompuServe** (BBS; music conference); **PO Box 20212 Columbus, OH 43220-**9922; tel. (800} 848-8199 (voice); tel (800) 368-3343 (data & voice)

**GEnie** (BBS; MIDI and music conferences); 401 NW Washinton St. Rockville, MO 20849; tel. (800) 638- **8369** (data); tel. (800) 638-9636 (voice);

### **International MIDI User's Group**

(MUG) (Newsletter, hotline); PO Box 615 Yonkers, NY 10703-0615; tel. (212) , 465-3430 (24-hour hotline) tel. (914) 667-4362 (voice)

**MIOILink/Sound Management** (BBS); PO Box 396 Mundelein, IL 60060; tel. (708) 949-MIDI (data)

**PAN** (BBS); PO Box 162 Skippack, PA 19474 tel. (215} 584-0300 (voice); tel. (617) 676-0862 (1,200 baud); tel. (617) 576-2981 (2,400 baud)

## **GS and GM compatible Game Software**

The following companies have all announced support for Roland GS and/or General MIDI music soundtracks in their games:

> **Sierra On-line Micropose Origin Systems Interplay Broderbund Lucas Arts**

**Activision New World Audio Virgin Games Bethesda Softworks Electronic Arts** 

Most GS products also have an MT-32 mode which can be used with many existing game soundtracks written for the MT-32 or LAPC-1. However, soundtracks that include custom sounds may play improperly.

## **Sequencing and Notation**

Finale, Music **Prose** (Windows/Mac) Coda, 6210 Bury Or, Eden Praire, MN 55436-1718 (612) 937-9611

**Copyist, Ouickscore Deluxe (MS-**OOS), Beyond (Mac) Dr. T, 220 Boylston St., Suite 206, Chestnut Hill, **MA 02167 (617) 224-6954** 

**Concertware; Concertware+MIDI**  (MAC) Great Wave, 5353 Scotts Valley Dr., Scotts Valley, CA 95066 (408) 438-1990

**Mosaic, Performer, Digital Performer**  (Mac) Mark of the Unicom, 1280 Massachusetts Ave. Cambridge, MA (617) 576-2760

Encore, **Master Trax, Music** Time, **Trax** (Windows/Mac) Passport Producer (MAC)

Passport, 100 Stone Pine Rd., Half Moon Bay, CA 94019 (415) 726-0280

**Cubase** (Windows/Mac), **Cubase Audio** (Mac) Steinberg, 17700 Raymer, Suite 1001, Northridge, CA 91325 (818) 993-4091

**Cakewalk Pro** (MS-DOS), **Cakewalk Pro** Windows Twelve-Tone, P.O. Box 760, Watertown, MA 02272 (800) 234-1171

# Roland·

**Sequencer Plus** (MS-DOS) Voyetra, 333 5th Ave., Dept B, Pelham. NY 10803 (800) 233-9377

**Cadenza** (Windows), **MIDI MaxPak**  (Windows) Big Noise Software, P.O. Box 23740, Jacksonville, FL 32241 (904) 730-0754

**Music Printer Plus** (MS-DOS) Temporal Acuity Prod., 300 120th Ave NE, Building 1, Suite 200 Bellevue, WA 98005 (800) 426-2673

**Texture** (MS-DOS) Magnetic Music, 647 W. Orange Grove, Pomona, CA 91768 (909) 865-0407

**Studio, Recording Session (Windows)** MIDISOFT,15263 NE 90th St. Redmond, WA 98052 (206) 881-7176

**Personal Composer** (Windows, MS-DOS) 3213 West Wheeler St. Suite 140, Seattle, WA 98199 (800) 446-8088

**Vision, EZ-Vision, Studio Vision, Musicshop** (Mac) Opcode, 3950 Fabian Way #100, Palo Alto, CA 94303 (415) 856-3333

Roland Corporation US 7200 Dominion Circle, Los Angeles, CA 90040 Telephone: (213) 685-5141 Fax: (213) 722-0911

Copyright © 1993 Roland Corporation US. All registered trademarks are the property of their respective owners. All information and specifications subject to change without prior notice. Roland Corporation US assumes no res

## IF YOU NEED A DIFFERENT **DISK!**

The enclosed disk(s) are high density format. If your drive can not read this format, you may obtain replacement disks directly from Roland.

Contact Roland Product Support at (213) 685-5141 x 770. or send this form to:

> Roland Corporation US Software Services 7200 Dominion Circle Los Angeles, CA 90040

• To obtain replacement disks you must provide the serial number from your disk, and specify the size needed.

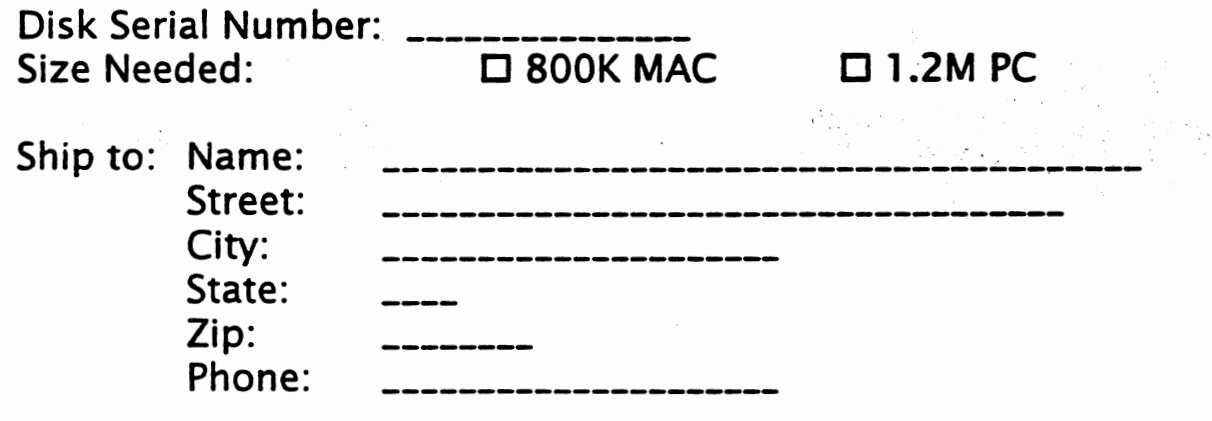

J